# **BAB V**

# **PENUTUP**

# 5.1 **Kesimpulan**

Kesimpulan yang dapat diambil dari skripsi ini adalah sebagai berikut :

- 1. Pembuatan aplikasi android belajar iqro yang mudah dipakai dan menarik untuk anak-anak dibutuhkan pemahaman penggunaan gambar dan warna yang menarik untuk anak.
- 2. Pembuatan aplikasi android belajar igro untuk anak ini dibutuhkan fitur latihan untuk melatih seberapa jauh anak memahami dan hafal huruf-huruf hijahiyah setelah mengunnakan aplikasi.
- 3. Aplikasi android belajar igro bisa digunakan kapan saja dan dimana saja, sehingga memudahkan anak untuk belajar.
- 4. Dalam pembuatan aplikasi android iqro ini menggunakan program Eclipse dengan lingkungan variable java yaitu JDK 8.
- *5.* Proses debugging atau percobaan aplikasi, dibutuhkan emulator. Dalam program Eclipse dibutuhkan komponen tambahan bernama Android **SDK.**
- 6. Dalam pembuatan resources seperti suara dan gambar atau logo, menggunakan software design seperti Adobe Photoshop, Corel Draw, dan Mp3 to Ringtone Gold dalam editing suaranya.
- 7. Dalam proses pengembangan, dibutuhkan pengetahuan bahasa pemrograman Java atau setidaknya bahasa C dan sedikit pengetahuan bahasa XML untuk pembentukan visual interfacenya.

52

# 5.2 Saran

Saran yang dapat diberikan dari proses pembuatan skripsi ini adalah :

- 1. Penggunaan tampilan aplikasi disarankan untuk semenarik mungkin dengan penggunaan banyak gambar dan wama yang lebih baik dan menarik perhatian anak.
- 2. Disarankan untuk pembuatan aplikasi iqro dengan tujuan handset dengan system operasi android versi terbaru seperti Gingerbread ataupun Jelly Bean dikarenakan aplkasi iqro ini ditujukan untuk android froyo, dimana sudah banyaknya pengguna android menggunakan ginggerbread. Untuk mengatasi masalah kompatibilitas dikarenakan perbedaan operasi system yang digunakan user. Dan juga disarankan adanya versi untuk Jelly Bean. dikarenakan di aplikasi iqro yang dibuat ini, ditujukan untuk handset handphone yang sekiranya beresolusi rendah sekitar 2-3 inchi. Dengan adanya versi ke Jelly Bean, dimana pengguna Tab sudah banyak dimana menggunakan resolusi layar yang tinggi.
- 3. Aplikasi belajar lqro ini menggunakan semua resources secara offline jadi disarankan aplikasi iqro ini untuk dibuat menjadi aplikasi Server-based untuk meringankan pengguna dalam pengunduhannya.

53

# **DAFTAR PUST AKA**

Burnette, Ed. PRAGMATIC. "Hello, Android" : 2010.

Dharwiyanti, Sri & W Satria, Romi. Ilmukomputer.com, "Pengantar Unified Model Language" : 2003.

**Dimarzio, Jerome. MCGRAW-HILL, "** *Android A Programmer's Guide" : 2008.* 

**Friesen, Jeff.** *AP RESS, "Learn Java for Android Development" : 2010.* 

Marchal, Benoit. QUE. *"XML by Example":* 1999

Murphy, Mark L. APRESS, "Beginning Android" : 2009.

*WAHANA KOMPUTER, "Pengembangan aplikasi database berbasis JavaDB dengan Netbeans": 2010.* 

**Web, Chris.** *"Professional Android Application Development", Wiley Publishing Inc:* 2009.

# **DAFTAR RIWAYAT PENULIS**

# **A. Biodata Mahasiswa**

NIM

# : 07230019

**Nama Lengkap**  : Ridho Maulana Aryasa

Tempat & Tanggal Lahir : Jakarta, 27 November 1987

**Alamat** 

: JI. Anoa I no. 34. Pondok Timur lndah.

**RT 10/12 Bekasi Timur.** 

# **B. Riwayat Pendidikan Formal**

I. SD Abdi Negara Bekasi

2. SMPN 5 Tambun

3. SMAN 9 Bekasi

# **C. Pengalaman Organisasi**

I. Tahun 1999-2001 : Ketua Kelas di SMPN 5 Tambun

2. Tahun 2001-2002 : Anggota OSIS di SMPN 5 Tambun

3. Tahun 2002-2003 : Ketua Kelas di SMAN 9 Bekasi

**4. Tahun 2003-2004 : Anggota Pengurus Karya Ilmiah Remaja** 

**5. Tahun 2004-2005 : Ketua Organisasi Karya Ilmiah Remaja** 

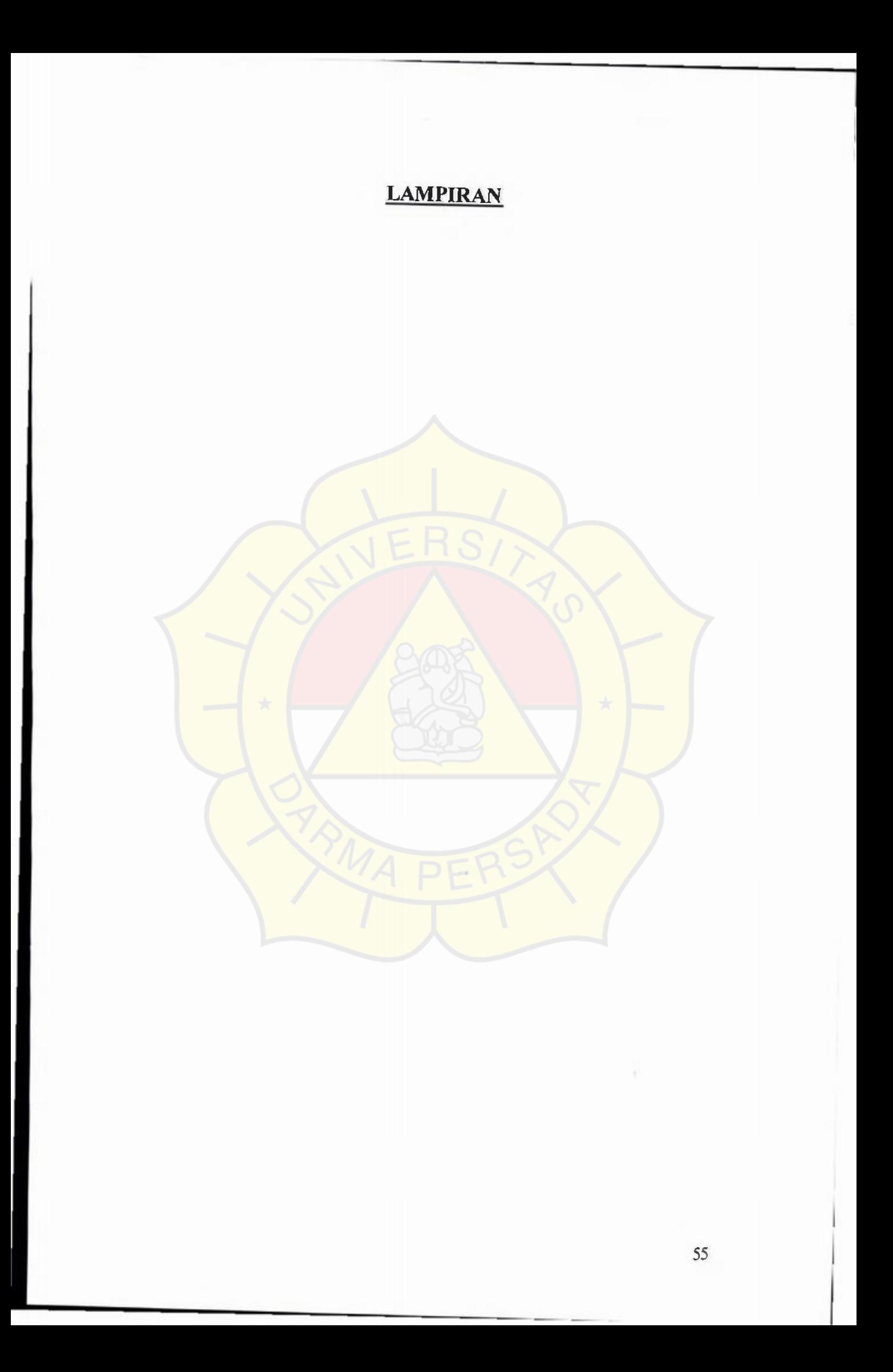

# **LEMBAR PERBAIKAN SEMINAR ISi SKRIPSI**

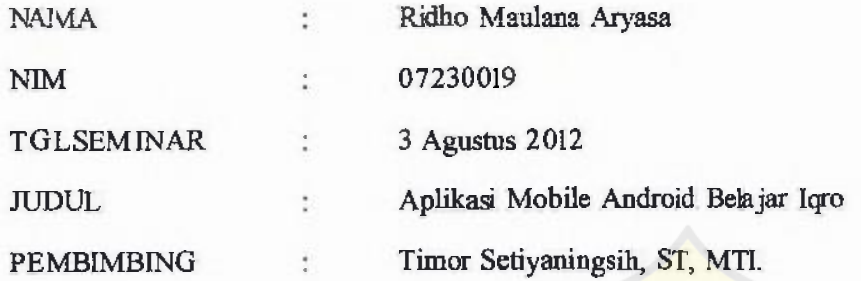

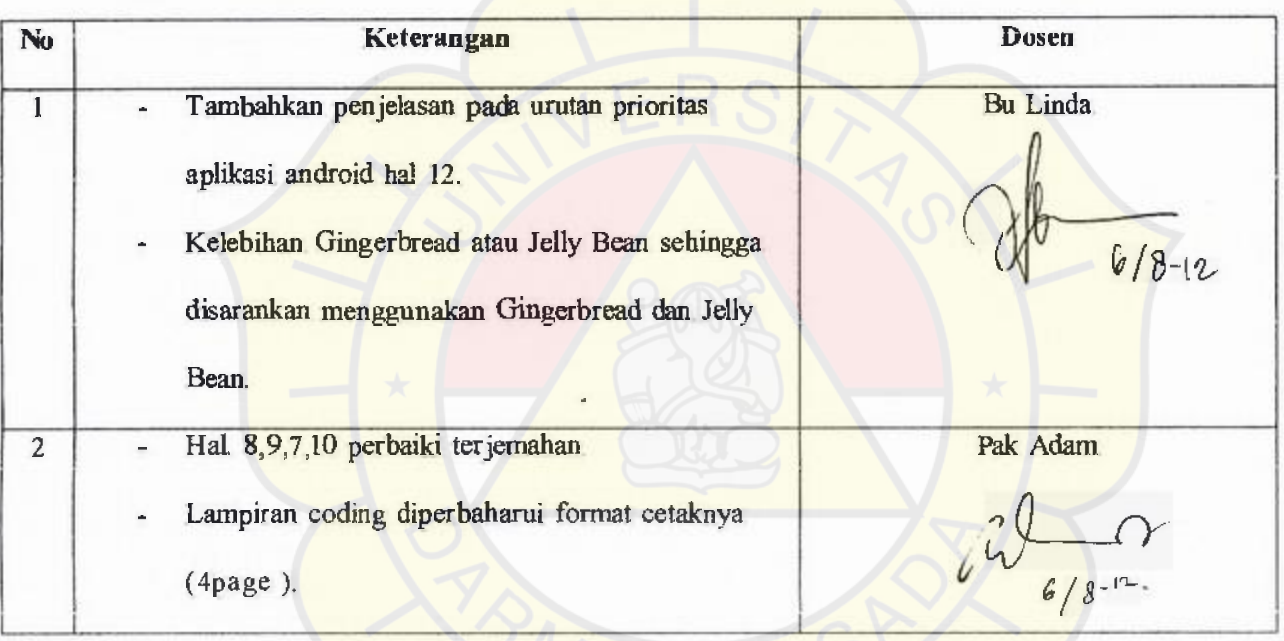

;Mengetahui,

'

Kajur Teknik Informatika

*r-* no L Suzuki Syofian, M. Kom.

#### ъ menul setOuClickListenec(new OnClickListener() ( UtamaActivity. @Override public vaid onClick(View v)| m.coba.ridho, // TODO Auto-generated method stub showDialog(DIALOGI\_KEY); roid app Activity, Istent loadMenu Utanu = new roid content Intent. Intent(kpoUtamaActivity this,MemDama.class), toro.app ProgressDralog startActivity(loadMenuUtama), roid app Dialog. faish(); roid os Hundle. ï Iroid.view.View. j). Iroid view View OnChekLastener,  $\mathbf{I}$ roid widget Botton, @Ovemde protected Dialog onCreateDialog(int id) { a IqroUtamaActivity extends Activity { switch (sd) | ed when theactivity is first created \*/ case DIALOG1\_KEY vate Botton menul. ProgressDudog dulog = new ProgressDulog(ths); gressDudog chalogi, dialog.setTitle("Loading"). gressDulog mDislog2, dialog.setMessage("Tunggu Sebentar yasa..."). ate stane frial int DIALOGI\_KEY=0, dialog setladeterminate(true), dialog setCancelable(true). return datiog. ad onCreate(Bundle savedInstanceState) { onCreate(savedInstanceState), x stent View(R layout mani), return mall, ١ Intent loadMendJtartale new ItamaActivity this,MenuUtama class); **IngOverride** Poublic void onResin  $\mathbf{H}$ startActivity(loadMercuUtama). finish(). - (Button ) find ViewById(R +d mater),

java

cita ridio ind app. Activity, MenuLlama extends Activity 1 te Button menul. re Button menu2 re flutton menu3, menu-1: Button piliha. Button pilihb. Hutton prlihe; Button pilihmenu. rrida

ted void onCreater Bundle savedinstanceState) |

// TODO Auto-generated method saib

super onCreate(savedInstanceState).

setContentView(R.layout.utoms);

menul = (Button) this find ViewById(R. id button multa).

menul setOnChokListener(new OnChokListener() {

@Overnde

public said onClos(View arg0))

//TODO Auto-generated method stub

Inter# loadMenuBelayar= new Intent(MenuUtamachis,

start Activity(leadMenuBelajar).

 $\overline{1}$ 

lass)

menu2 - (Button)find ViewById(R id hutton lathan). meau2 setOnClickListener(new OnClick Listener()) @Overnde pablic void onClick(V rew v) { generated methodstub

 $11.$ 

MenuUtama.elass).

TODO Auto-

pilihMemiLanhant);

T.

private void pilitiklentit at durch! 6 TODOAuto-generated method stub

etContent View(Rlayout printation) pillement = (Button )findV uswByld(R id/wwwe).

piltmenu serOnChckListener(new OnChokListener() {

@Overnde

public void onClick(Vsewy) |

// TODO Auto-generated method stub

Intent loadM enu Utama = new Intent(MenuUtama this.

startActivity(loadMenuLitama).

 $11.$ 

ł

piliha = (Button )find Vi ewByld(R id lanham a). pilita setOnCholdu stener(n ew OnChold\_stener() {

@Override

public void onClick(View v) | //TODO Auto-generated method stab

menu3.setOuClickListener(new OnClickListener() { layest loadM mul. athana - sew oUtness dris, Lati han Alclass); @Override startActivity(loadMenuLatshana). public vold onClick(View v)( f. // TODO šuto generated method stub n. Intert loadMenu Bantuars = sew Intent(Menu Uturna dais, MenuBantuan class); startActivity(loadMemiBantuan); pikhb = (Button )find Vi qwById(R. id.latham b); palihb\_setOoClickLustener(new\_OnClickLustener())  $\,$ ń. menu4 = (Button )this findViewBy ld(R id extr) @Override menu4 setOnChokListener(new OnClickListener() { public void onClud(View v) ( /TODO Auto-generated method stub IntentiondMenu Lat thanb = new @Override uillama this Latihanfil class) public void onClick(Vi ew v)} startActivity(loadMenuLatihanb), // TODO Auto-generated method stub ×. onStop(), 11.  $m$ Painter<sup>1</sup> plihe = {Button)findV iewById(Ridkatthan\_c); onDestroy(); pilihe setOoClickListener(new OnClickListener() { finnh(). **EOvernde** treak; j public vold onCluck(View.)). 11. / TODO Auto-generated method stub × Intent Men uLoadLat thane new Intent(Monal/tarm, this. *afOvernde* tasi). public void onPause(){ startActivity(Menul.oadl.atihanc). onDestroy(): ı ł  $\mathbf{D}$ ï Đ. Belajar2 java menu3 = (Button)this.findViewById(R1d button hannum). start Activity(loadBelajar3); ä coba ridho  $)$ d.app Activity, schelumnys = (Button)findViewById(R.id\_prev), sebelumnya setOnChckListener(new OnChckListener() { d content Imput: d media MediaPlayer: @Override dos Bundio. public void onClids(Viewy)) ad view KesEvent #TODOA uto-generated method stub d.vanw Vanw Intent load(lelajar) = new intent( Belajar2 this, MenuBelajar class), d varw/Varw OnChokkistener. startActivity(InadIselagri);  $\mathbf{1}$ widget Burton  $\overline{\mathbf{u}}$ Lwidges Toust; home . (Button ) find ViewById(R, id home). home setOnChold.istener(new OnChold.istener()) elaia:2 extends Activity 1 **GOvernde** ModiaPlayer player. public sold onClick(Viewv)) Button playarab, selanjutnya, sebelumnya, home, // TODO Auto-generated method sub int counterhuruf=2. Intent Loadi tomeMenu =new Intent(Belajar2this, MenuUtama.class), veid onCrome(Bundle savedInstanceState) startActivity(LoadHonteMenu); reate(savediretanceState). h, View(R.layout. belajar2).  $11.$ (Button)findVaewBy1d(R ad ba). playarah setOnChekListener(new OnChekListener() { a = (Button)findViewBy ld(R.id.next), @Overnde a setOnChekListener(new OnChekListener(){ public void onClick(View mg)] *GOD verride* // TODO Auto-gonerated playSound(counterhuruf) public voidonC hick(View )}  $\overline{\phantom{a}}$ // TODO Auto-generated mehod slub  $11$ counterhand<sup>1</sup>++; 13 Intent loadBelajar3 = new Intent(Belajar2 thrs.Belajar3 class 1)

#### varide

[OnunFing box sit

try{

super onPairse(),

#### playerpause();

jestch (Exception e){

 $\mathbf{1}$  $\mathbf{1}$ 

ate void playSound( int arg) |

// TODO Auto-generated method stub

## try |

if (player isPlaying()) |

playerstop();

player release().

### $\mathbf{1}$

# (catch(Exception e))

Toust make fext(ths, 'Masuk Exception', Toust, LENGTH\_LONG) show();

#### ٠

 $(f(w|y=1))$ 

player = MediaPlayer\_create(this, R. nw.a),

 $|$ elec iftarg  $=21$ 

player = MediaPla yer create( this R mwbit).

# x

player setLooping(false); // Set looping

player start().

# Intern loadBelajar 4=now Intent( Belajar3 This, Belajar 4 class). startActivity(loadBelajar4),

#### J.

## $11$

myn = (Button )find View Byld(Rid prev).

#### inya setOnChekLi steneri new OnChekListenert) { **@Override**

public void onChektView (1)

a TODO Auto-generated mehod stub-

Insert loadBelajar2 = new Intent( Belajar 3 this, Belajar2 class);

start Activity(load Belajar2)

#### I).

Button)findVsewById(R. sd.home);

OnClickListener(new OnClick Listener() |

# @Override

public void onCuck(Viewv)}

// TODO Auto-generated method stub Intent LondHomeMenu = new Intenti Belajar Hiss. MenuUtama. class).

# stanActivity(LoadHomeMenu).

 $\mathbf{D}$ 

ClickListener(new OnClickListener() {

# **GKN** erride

public void onClick(Viewarg) { // TODO Auto-generated method stub playSound(counterharaf).

#### J.

n.

#### package com coba ridho;

import android app. Activity, import android.content. Interst; import android media MediaPle yer; import android on Bundle; Aimportandroid view KeyEvent import android.view/View. importandroid view Vi.ew OnClickListener. import android widget Button;

import android widget Toast;

public class Belajar3 extends Activity { private MediaPlayer player, private Button pla yarab, selanjuanya, sebelumnya, home; private int counterburuf=3.

public void onCreme(Bundle savedInstanceState) { super onCreate(savedInstanceState); setContentViaw(R layout belajar?); playarab = (Button )findViewById(R, k), ta).

selanjumya= (Button KndV: ewByld( Rid next). selanjutnya setOnClickListener(new OnClickListener() { @Overide public void onClick(View v){ / TODO Auto-generated method stub counterburiaf<sup>4</sup>+

@Overtide

public void onPause() | try

super onPause()

player pausell.

(catch (Exception e))

private void playSound( int arg) {

// TODO Auto generated method stub

```
tryl
```
×

f (player inPlaying) | |

- playerstop(). player release().
- J.

#### textels(Exception e))

Toust. make Text(this, " Musuk Exception". Toust LEI GTH\_LONG) show();

```
1
```
 $if(x) = 1$ 

player = MediaPlayer createrins, Rrawa);

# lelse illarg -211

player = MediaPlayer create(this, Rraw ba);

# $|$  cise if  $\arg = \frac{1}{2}$

player = MediaPlayer create(this, Ro w ta).

# player.setLooping(false); // Set looping player.start();

vs.

en coba ridho.

**kaid ago Activity.** 

invideontent Intent

iroid media MediaPlayer;

raidas Bundle,

dmid view KeyE vent

raid view View.

roid. view/View OnClickLustener,

roid widget Button,

roid widget Toast,

Belajar4 extends Activity

ute MediaPlayer player,

use Button playarab, selanjutnya, sebelumnya, home.

lic void onCreate(Bundle usvedInstanceState) |

onCreate(savedInstanceState).

stent Viewt R la vout belaiar4 k

ab = (Button)fi ndViewById(R.id. sa);

maya = Button }find ViewBy1d(R id.next),

myaserOuClickListener(new OnClickListener() ( **GOvernide** 

c void onPause() {

tryl

super onPause().

player paysel).

Jeanch (Exception e) [

e void playSonndt) :

- TODO Auto-generated method stub  $10\%$ 

if (player isPlaying(1) {

player stop().

playerrelease();

J.

{catch(Exception e){//<br>H\_LONG} show();

Toast makeText(this, " Masuk Exception",

player - MediaPlayer create(this, R raw sa).

player set Looping( false). // Set (ooping

player start().

otu ndho

app Activity

content litters

media MediaPlayer

os Bundle.

d view KeyEvent,

public void onClick(View v) {

// TODO Auto-generated method stub

Intent loadBelajar4 = new Intent(Belajar4 this, Belajar5 class);

#### startActivity(loadBelajar4).  $\mathbf{I}$

#### 33

sebeluomya = (Button)fundVi ewByld(Rid\_prev);

sebalumnya.setOnClickListenerhew OnClickListener(){

@Overnoe

public void onChick(V iew v) |

// TODO Auto-generated method stub

Intent loadBelajazi = new intent Belajazi this, Belajazi dasa);

start.Activity(loadBelajar3)

# n.

home = (Button) find ViewById(R. id home);

home setOnClickLatener(new OnClickListener() {

@Override

public void onClick(View v)}

// TODO Auto yer serated method stub

lows: LoadHomeMenu = new Istent(Belajard dus, MedulJuma class).

startActivity(LoadHomeMenu),

#### ï n.

playarabsetOnCluckListener(new OnCluckListener() { public void onClick(Viewarg) |

//TODO Auto-generated method stub

ï

55

@Overnde

import android view View, mport android wew View OnClickListener, umport androyd widget Button; import android widget Toxat,

public dass Helajar5extends Activity | physic MediaPlayer player. private Button playarab.selanj unya, sebelumnya.home. public void onCreate(Bundle savedInstanceState) [ super.onCreate(savedInstanceState). setConnet ViewR, layout belajar5), playarab = (Button ) find View ById(R +d.ja).

selacjumys = (Button)find ViewById(R. id. next);

solarijutnya.setOnClickListenta(new OnClickListener())

**GO** hyperide

public void onClick[Viewv) {

//TODO Auto-generated method stub

Intent loadBelajaró = new Intent Belajar5.this,Belajar6class ) ;

startActivity(loadBelajar6).

#### ï  $\overline{11}$ .

sebelumnya = (Button)findVi ewById(R. sd.prev);

sebel termya.setOnClickListener(new OnCl tokListener(){

@Override

public void onClick(View v)[ // TODO Auto-generated method stub

livent loadBelajar4= new Intent(Belajar5 this, Belajar4class),

start Activity(load Belaux 4);

@Override

 $\mathbf{r}$ 

playSound().

#### $1$

# - (Button)findVi ewById(R.id, home);

### setOnClickLestener(new OnClickLustener())

@Override

public void onClick(Viewv))

// TODO Auto-generated method stub

- Intent LoadHomeMenu = new Inters(Belajar5 this, MenuUtama, class);
- startActivity(LoadHomeMenu),
- 

#### 33.

### arab.setOnCividListerientnew OnClickListener() {

@Overnde

public void onClick(View arg) ( // TODO Auto-generated method stub Sound()

D.

@Overnde ic youd onPause() (

**bryl** 

super.onPause().

player passe().

(catch (Exception e))

J.

te void playSound() {

// TODO Auto-generated ruethod stub myl

veid onCreate( Bundle saved InstanceS tate) { C reste(savedinstanceState); meViewt R. layout belaurol, <{Button )6 ndViewById(R, id ha). ya = (Button)fiind View ById(R id nexi). yasetOnCl rekListener(new OrC lickListener() | @Override public sold onClick(3) ew3{ auto-sense balanse one. DOD it

Intent loadRehjar7 = new Intent(Belgjar6 this Belajar7class ).

## startActivity(loadBelajar7),

 $\mathbf{I}$ 

#### $\mathbf{h}$

(Button )findVrewB yId(R.1d.prev),

setOnClickListenen(new OnClick Listener() {

@Override

public you on Clud View vil

//TODO Auto-generated method stds

Intent loadBelajar5 = new Intent(Belajar6 this, Belajar5 class),

#### startActivity(loadBela jar 5).

x

utton)findViewById(R id home);

nChckListener(new OnChckListener() {

@Overnde

public yord on Click(V arw v) {

// TODO Auto-generated method stub

Instead Louid TomeMeriu = zuns Intent(Belagar6 th is, Microf.jama class).

# if (player isPlaying()) [ player stop();

player release();

ï

|catch(Exosption e)|

Toner makeTex (this, "Masuk Exception", Tones LENGTH\_LONG) show();

player = MediaPlayer create(this, R raw ja).  $\mathbf{1}$ 

player setLooping(false). / Set looping player start().

f,

 $\theta$ 

Belajar6.java

 $\mathbf{I}$ 

package com coba ridho, importandroid.app Activity,

import sadroid context, Interit,

mont android modia MediaPlayer

import android os Bundle.

//import android.view.KeyEvent.

import android view View.

import android view View OnCheld, istener.

import android widget Button, import android widget Toast,

### public class Belajaro extends Activity. {

private MediaPlayer player, private Button playarah, selanjutnya, sebelutnnya, home,

start Activity [Load HomeMenu),

# $11$

playarab\_setOnClickLi stener( new OnClick Lis tener()) @Override public void anClick(View arg) { //TODO Auto-generated ub playSound()

# **GROverade** public void onPause() (

tryl

super onPause().

player pained).

catch (Exception of

t.

 $\hat{m}$ 

# praiate, and playSound() {

//TODO Auto-generated method stab

try!

if (player, isPlaying()) {

player stop().

player release();

¥,

Jouch(Exception e)

Toust makeT est this." Masuk Exception", Toust LENGTH\_LONG) show(),

# pla yer= MadiaPlayer\_create(this, R. raw.ha); player setLooping false); // Set looping

pla yerstart();

m

٠

# n.cobs ndbo; oidapp Activity.

ord content, lotent; oidmedia. ModulPuver,

vid.os.Bundle; traid.viewKeyEvent;

old, view View.

oid view View OuChckLastener,

# ad widget Button;

oid.widget.Toast.

# Belajar7 extends Activity (

te MediaPlayer player.

te Button playurab, selanjutnya, sebelumnya, home,

# of reate(Bundle savedInstanceState) {

# sCreate(savedInstanceState);

miView(R. Liryout. belajir 7):

- Bunon )findViewById(R. id.ho),

playSound().

mide

# ()studing inge

tryf

# super on Pauset),

player painet).

(catch(Exception e))

void playSound() { //TODO Auto-generated enthod stub

# try (

if (player, nPlaying(i) |

- player stop(),
	- player release();

# J.

catch(Exception e)}

Tonsi make fext(this, " Masuk Exception", Toast. LENGTH\_LONG) show(). player = MediaPlayer create(this, R raw ho).

layer secLooping false), / Set looping

dayer start(),

solaniumya = (Button)findVi ewById(R.id.next);

selasjutnya setOuClickListener(new OuClickListener() {

@Override public void onClick(View v)

# Intent loadBelajard =new

 $\mathbf{1}$ 

Intent(Belajar7.this,Belajar8.class); startActivity(loadBelajar8),

 $\overline{\text{h}}$ 

sebelumnya = (Button)findV iewById(R. id.prev).

ì.

sebolumnyasetOnClickListener(new OnClickListener() (

# @Overnde

public void onChek(Vi ewv)]

# // TODO Auto-generated reethodstub

Intent loadBelajar6 - new Intent( Belajar7, this. BelajarGolius),

# startActivity(loadBelajar6),

**D** 

home = (Buston BlindViewById(Rid\_home).

home setOnClickListener(new OnClickListener())

@Overnde

public void onClick(View)}{

//TODO Auto-generated method stub

Intent LoadHomeMenu = new Intent(Belejar 7this, MenuDarna class);

#### startAchviry(LoadHorseMenu). ï

 $<sub>11</sub>$ </sub>

playarah setOnClickListener(new OnClickListener() | @Ovemde public void onClick(View arg) |

packagecom coba ndho, import android. app Activity. import android content littent, import android, media Mothal<sup>vr</sup>layer, insport andr ord on Bundle, // import android vitewkeyEventy import and colore w View import andred view your OntlickListener. importandroid widget Button, importandroid undget Toust;

public class Belajar& colends Activity private static final String is Playing = "Media is Playing", private MediaPlayer player. private Button playarab. selanjutnya, sebelimnya, home,

public void onCreate(Bundle anvedIratanceState) [ super onCreate(savedinatanceState); setContextVi ewtR hiyout belajar8). playarab = (Button )fi ndViewById(R. id da); selanyumya = (Button )findVi ewById(Ridnest). selanjstnya setOnClickListener(new OnClickListener())

#### @Overide

public void onClick(View v) { Intent (ondBelajar9 = new 1stent(Bolajar8 this Belajar9 class ). start.Activity(loadBelajar9),

¥ }}, elumnya= (Button )find ViewById(Rid. prev); unutym setOnClickListener(new OnClickListener() { @Overrile public void onClick(View v) (

 $\mathbf{1}$ 

Belajar? = new Intent(Belajar8 this, Belajar7class), startActivity(loadBelajas 7);  $\mathbf{h}$ 

#### = (Button)findV iew ById(R. id. bome);

setOnClickListener(new OnClickListener()(

# @Override

public void onClick(View v) {

/ TODO Auto-generated ruethod stub

Intent LoadHomeMenu = new intent(Belajar8this, MenuUrama.class), startActivity(LoadHomeMenu);

ı

#### $_{11}$

b setOnCitckLis tener(new OnClickListener() {

@Override

public void onCheld View arg) ( play Sound();

J.

11:

ed app Activity, d content Intent. d modia ModiaPla<sub>y</sub>er d os Bundle, old view KeyEvent;

d.view View. d view View OnClickListener.

d widert Butter.

d.widget Tysist.

elajäråextends Activity! static final String isPlaying = "Media is Playing"; MediaPlayer player.

Button playarab, selanjutnya, sebelumnya, hame,

void onC reale( Bunde saved InstanceS tate) { reale(savedInstanceState);

View(R. layout. belajara);

[Button )findViewById(R. d.da);

ÿ.

 $\mathbf{a} = (\text{Butron}) \text{ find } \text{ViewByld}(R, d \text{ next})$ 

a.setOnChckListener(new OnClickListener() {

@Override

public void outClick(Viewy)(

Intent foadBelajar9 = new intent(Belajar8 the Belajar9 class );

stanActivity(loadBela jar9);

h۱.

mmya = (Button)findViewById(R.id.prev);

# @Override

ï

public void onPtruse() (

 $\overline{xy}$ 

super onPause();

player pause();

(catch (Exception e)

# ï

private void playSound() {

/ TODO Auto-generated method stub

tryl

if (player isPlaying()) { player .stop();

player.release();

 $\lambda$ ]catch(Exception e)(

Toast makeText(this, "Masuk Exception", Toast LENGTH\_LONG) show(); ı.

 $\eta$ 

Toast JENGTH\_LONG) show(); isPlaying+"suars ketujuh".

player = MediaPlayer create( this, R rawda);

player setLooping false); // Set looping

player start().

#### Belajar9 java

package com.coba.ndho.

sehelunnya setOnClickListener(new OnClickListener() {

@Overnide

public void onClick(View v) {

Intent loadBelajar7 = new latent(Belajar B this. Belajar7 class);

 $\mathbf{1}$ 

startActivity(loadBelajar7);

hane = (Burtantfind ViewById(R id home);

home setOnClickListener(new OnClickList ener()}

@Overnde

public void onClick(View v)(

// TODO Auto-generated method stub

Intent LoadHomeManu = new Intent( Belajar8.ths, MenuLitama dass);

J.

startActivity(LoadHomeMenu);

ï  $\Omega$ 

 $W$ 

playarab setOnClickListener(new OnClickListener() {

### @Override

public void onClick(View arg) {

playSound(); - 7

 $\mathbf{R}$ 

ŧ **GOvernde** 

public void onPause().

**tryl** 

- super.onPause();
- player pause().

## }catch (Exception e){

ï

#### vate void playSound() {

/ TODO Auto-generated method stub

tryf

if(player.isPlaying()) {

player stop(),

player release();

J.

catch(Exception e)

Toast makeText(this," Masuk Exception", Toast LENGTH\_LONG) show();

# ×.

Toest. make Text(this, inPts ying+" suara ketujuh", GTH\_LONG) show();

player = MediaPlayer, create(this, R. raw, da),

player\_setLooping(false), / Set looping player start();

a

n coba ndho;

id app Activity.

d. content. Intent;

ed media ModiaPlayer;

sid os Bundle:

mid.view.KeyEvent;

Intent ToadBelajarS = new Intent(Belajar9.ths, BelajarB.class); startActivity(load Belajar8);  $\mathbf{I}$ 

#### $_{1k}$

Button)findVrewById(R.id.home). OnClickListener(new OnClickListener) {

@Override

public void onChel(View v) { / TODO Auto-generated method stub Intent LoadHorneMenu = now Intent(Belajar9 this, MenuUtama.class), startActivity(LoadHomeMenu);

٠

 $\mathbf{n}$ 

erOnClickListener(new OnClickListener() {

#### @Override

public void onC lick(View arg) ( // TODO Auto-generated method stub play Sound(). ¥.

 $11\,$ 

ide

oid onPauso() {

ny ( uper.onPause();

slayer.pause().

importandroid.view.View,

import android, view View OuC lickListener, import and road wideet Button import android, widget. Togst:

### public class Belajar9 extends Activity (

private MediaPlayer player, private Button playarab, selanjutnya, sebelumnya, home,

public von onCreate(Bundle savedhistanoeState) { super.onCneme(savedInstanceSaste); setContentView(R.hiyout\_belajar9); playarab = (Button )fiind ViewB vld(R (d. dza);

selanjumya = (Button )fundViewById(Rid.next).

selaniutnya.setOnClickListenertnew OnClickListenert) {

@Overide

public void onClick(Viewv))

Intent loadBelajar10 = new Intent Belajar9 this, Belajar10 class).

startActivity(load Bela jarl0); ł.

# $\mathbf{D}_i$

sebelumnya (Button)find View Byld(R, id.prev); sebelumnya setOnClickListener(new OnClickListener() |

> @Ovenida pubbe void onClick(View v)}

Jeatch (Exception e)]

#### ł. g.

private void playSound() #

// TODO Auto-generated method stub in f

of (player is Playing III)

player stopp

player release().

lesteh(Exception e)

Toast make Text( ths, Masuk Exception", Toast LENGTH\_LONG) show();

player = MeduaPlayer\_create(this, R. raw\_dza);

player setLooping(false), // Set looping

player start();

# f,

I.

Belajar 10. jav a

package com coba ndho, import android app Activity;

import android consent Interni;

mport android media. MediaPlayer:

import android.os.Bundle:

//import android view.KeyEvent;

import android view View,

aid.view.View.OnClickListmer.

# oid widget Button:

oid.widget.Toast;

Belajar | 0 extends Activity | iaPhyer player,

ate Button playarab, se lanj utnya, sebolumnya, home,

lac void onC reste(Bundle savedIns tanceState) {

anCreate(savedIristanceState),

nent View(Rlayout belajar10): ab = (Button) find View ById(Rid.ro):

Amys = (Butron)findViewById(R, id.next).

rays setOnClickListener(new OnClickListener() ( @Overtide

public void onClick(V lew v) {

// T ODO Auto-generated rockhod stub

Intent ToudBelajar11 = new Intent(Belajar10ths ,Belajar11.class); startActivity(loadBelajarl1); J.

nnya = (Button )find Viewflyld( Rid. prev).

 $11.$ 

(inya\_setOnClickListener(new OnClickListener() {

@Overnde public void anClick(View v) {

e void playSound() | // TODO Auto-generated method stub tref if (player i sPlaying(1) 1 play or stop(). player(elease()  $\lambda$ jearch(Esception e); Toast make? exittins, "Masuk Fstoeptism, Toast LENGTH\_LONG) show() r

player = MediaPlayer cleate(this, Rimwiro);

player set .ooping false); / Set looping

player\_start(),

oba ndho.

app Activity,

content Inent,

media.MediaPlayer.

os Bundle.

d view KeyEvont.

view View.

view View OnChokListener.

widget Button.

// TODO Axto generated method stub

Intent fondBelajer9 = now tetent(Belajer10.this, Belajer9 class);

startActivity(loadBelajar9);

l, 狄

home = (Button)findViewById(R. id.home);

home setOnClickListener(new OnClickListener() {

@Override

public void onChck(V sew v) {

/ TODO Auto-generated mothod stub

Intent LoudHomeMerxi = new Intent(Belajar 10 this, MenuUtama class);

ï

startActivity(LoadHomeMenu),

ï  $|)$ 

playarabaetOnC1ickListener(new OnClickLastener()}

@Override

public void onChek(V iew ag) [

playSound();

 $\mathcal{V}$  $\mathbf{I}$ 

> @Overnde public void onPause() { tryl super.onPasse();

> > player.pause();

[osoch (Exception e)]

import android widget Toast.

public class Belajar !! extends Activity {

private MediaPlayer player:

private. Button playareb.selanjutnya, sebelumnya, home, public soid onCreater Bunde savedInstanceState)) super onCreate(savedins) anceState) setContentView(R layout belaja [1]. playarab = (Button )fi ndVrewById(R id.za);

sclanjuanys = (Button )findView Byld(Rid next). selan jutrya.setOnClick Listener(new OnClickLi sterver() {

@Override

public youd onClick(V sew v) |

Intern loadBelajar 1 2-new Intern(Belajar II this, Belajar 12 class): startActivity(loadBakajar12);

 $\mathbf{H}$ 

 $\mathbf{1}$ 

sebelumnya = (Button XimdV rewById(R.id. pnev), sebelumnya setOnChekLuxener(new OnChekLuxener() [

@Override

public void onClick(View v) [ " TODO Auto-generated method stub

# Intent loadBelajar10 = new Intent(Belejar11 this, Belajar10 class);

# startActivity(loadBelajar)0);

# ١

### $\mathbf{h}$

= (Button)findViewB yId(R.id.home); setOnClickListener(new OnClickListener(){

#### @Override

public void opClick(View v) {

//TODO Auto-generated method stub

Intent LoadHomeMenu = new Intent(Belajar H this, MemAhama dass);

startActivity(LoadHomeMenu);

# ٠

 $\mathbf{D}$ 

bsetOnCf.ckListener( new OnClickListener() { @Override

> public void onClick(View arg) ( playSound();

enide

void onPa use(){

trył super onPause(),

player pause();

catch (Exception e) ï

d. widget Toast

elajar72extends Activity ( MediaPlayer player; void onCreate(Bundle saved Instance State) { reate(savedInstanceState), t View(Rlayout, belajar(2). - (Button )find ViewFl yId(R d sya)

a (Button MindViewById(Ridinea). a.setOnChckListener(new OnChckListener) {

#### @Override

public

jart3 = new Intent(Belajar12th is.Belajar13class); start Activity(load Belajar(3)

63

# a = (Button)findViewById(R.id.prev).

a setOnClickListener(new OnClickListener() {

public void onClick(View v) {

// TODO Auto-generated method stub Intent fondBelajarit = new Intent( Belajari 2 this , Bela jarif class);

# start Activity(load Belaj art 1)

1.

utton (find View ById(R. id. home):

١

private void playSound() (

// TODO Auto-generated method stub

tryl

if (player\_isPlaying()) { player.stop();

player release():

#### $\lambda$

catch(Exception e)

Toast, make Text(this, " Masuk Exception", Toast, LENGTH\_LONG) show();

t.

player = Medi aPlayercreate( this, R.raw.ja);

player setLooping false); / Set looping

player start();

ï

BelajartZ.java

٠

# package com coha ridho,

import and oidapp. Activity; import android content. Intent: mport android media MediaPlayer. import andreid, os Bundle. //import android view KeyEvent. importandroid.view.View.

import and/ord view.View OnClickListener.

importundroid. widge. Button.

home setOnClickLis tener( new OnClickList ener() { @Override

public void onClick(View v) {

// TODO Auto-generated method stub

Intent Loadl fomeMenu = new Intent( Belajar12 this , MenuUtama class). startActivity(LoadFlomeMert)

 $\mathbf{I}$ 

# $\mathbf{1}\mathbf{k}$

playarab serOaCli ckListener(new OnClickl istener())

@Overnde public void onClick(Viewarg) {

play Sound(),

@Override

- 
- 

1

### private void playSound() {

/ TODO Auto-generated method stub

try (

if(player\_isPlaying()){

classer month

phyer release();

- $\mathbf{y}$
- ģ,
- public void onPause() {
	- tryl
	- super.onPause();
	- player\_pause(1;

jeatch (Exception e){

ï

#### ٠ ]catch(Exosption e){

Toust make I exa(this, " Masak Exception". Toust. LENGTH\_LONG). show();

#### 1

player = MechaPlayer create(this, R. raw.sya);

pls yer setLooping false); / Set looping player startQ,

coba ridho; oid apo Activity. oid content Intent oid. media. MediaPlayer. oid os Bundle; droid view KeyEvont

eid.view.View.

pid.view.ViewOnClickListener.

oid widget Button,

oid widger Tosst;

Belaiarl 3 extends Activity {

se MediaPlayer player,

de Bution playarab selanjutnya, sebelumnya home,

e void onCreate(Bundle savedInstanceState) [

Intent LoadHoineMeriu = new Intent(Bela jarl 3this, Menu Utamii: class), start Activity(LoadHomeMenu). t

钦

### setOnClickListener(new OnClickListener())

@Overtide public void onC lick(View arg)). playSound(),

mide void onPause() { try ( super onPause(): player\_pause(); Icatch (Expeption e))

void playSound() {

// TODO Auto-generated method stub

try (

if (playerisPlaying) ) |

player stop();

player release( ),

 $\mathbf{I}$ 

catch(Exception e){

super onCreate(savedImtanceState); setContent View(R. layout. belajar 13); playerab = (Button)findViewB yid(R.id.sya2),

selanjutnya = (Button)find ViewById(R.id. next);

selanjutnya. setOnClickListener(new OnClickListener() {

@Override

public void onClick(Vilew v) {

Intent loadBelajar14 = new Intent(Belajar13 this Belajar14 class ); start Acts vity(loadBelajar 14);  $\mathbf{I}$ 

# $\mathbf{h}$

'n

sebelumnya = (Button)fridV iewflyld(Rid.prev);

sebelumnya. setOnClickListener(new OnCl ckListener(){

@Override

public void onClick(View v) {

Y.

/ TODO Auto-generated method stub

Intent loadBelajar12 = new Intent(Belajar13 this, Belajar12.class).

start Activity(load Belajar (2);

home = (Button )find ViewById(Rid.home); home.setOnClickListener(new OnClickListener(){

> @Override public vaid onClick(View v) { / TODO Auto-generated mothod stub

Toast makeText(this, \* Masuk Exception\*, Toast LENGTH\_LONG) show();

player = MediaPlayer create(this, Rrawsya); player setLooping( false), / Set looping player.start();

Belanct 4 java

patkage compoba ndho, importandroid app. Activity, import android content Intent. importandroid media. MediaPlayer; import andstid.os.Bundle; (fimportendroid view KeyEvent; importandroid, view View, moon android view View OnClickListener import undroid widset Button; import android widget. Toust;

public dass Belajari4 extends Activity | private ModiaPlayer player; private Button playarab, selanjutnya, sebelumnya, home,

public void onCreate(Bundle savedInstanceState) { super onCreatel savedInstanceState); setContent View(R\_layout\_belayart4),

ï

ł

# sh = (Button)findViewById(R.id.sho),

stnya = (Botton)findViewB yid(Rid .next): /tnyasetOnChckListener(new OnClickListener() {

> @Override public void onClick(Vi ew v){ // TODO Auto-generated method stub

> > kitem loadBelajar15 = new Intenti Belajar1 4th is Belajar15 dass ); startActivity(loadBelai\_arl5);

 $\mathbf{h}$ 

1

maya = (Button )findViewById(Rid. prev): nnya setOnClickListener(new OnClickListener(){

### **@Override**

public void onClick( View v)} # TODO Auto-generated method stub Intent InadBehajar14 = new Intent(Belajar14 this Belajar13 class);

start A ets vity (loud Bela jar 14),

 $11$ 

J.

(Button)findViewById(R.id.home),

ł.

void play Sound(1) S' TODO. Auto-generated method stab

**LIV** 

if (player is Playing) player stop(),

player release();

J.

(carchiException e))

Toast make Text(this, "Masuk Exception", ToastLENGTH\_LONG) show();

player - MediaPlayer create(this.R.rawsho);

player.setLooping filse) // Set looping player start();

ba ndho:

pp Activity:

a Immu

sedia.MediaPlayer.

#### home.setOnClickListener(new OnClickListener() {

@Override

public void anClick(View v)(

/ TODO Auto-generated method stub

Intent LoadHomeMenu = new Intent(Belajart 4 this, MenuUtama.class); startActivity(LoadHomeMenu);

1):

 $\mathbf{I}$ 

playarab setOnClickListener(new OnClickListener() {

@Override public void onClick(Vew erg) { / TODO Auto-generated method stub playSound();

j). x @Override oublic soid onPause() { try{ super onPause(); player pause(); icatch féxception e){

s.

import androidos Bundle; //importandroid wew KeyEvent, importandraid, viewView. import android, yew View OnClickListener; import android weiget Button; import android widget Toast

public class Belajari's extends Activity 1

private MediaPlayer player, private Button playarab selanjutnya, sebelumnya home;

public void onCreate(Bundle savedInstanceState) { super onCreate(savedInstanceState); setContentView(R la yout\_bela'jarl5); playarab = (Button )findViewById(R.id dho);

selasjumya = (Button)fi ndViewById(R.id\_next). sehajutnya setOnClickListener(new OnClickListener(){

> @Override public void onClick(Viewv) | // TODO Auto-generated method stub

> > Intent loadBelajar16= new Intent(Belajar15this, Belajar16.class). startActivity(loadBelajat16);

D.

ı,

# maya = (Button )findViewB yId(Rid. prev);

# unnya.setOnClickListener(new OnClickListener()(

# @Override

public void onClick(Viewv) (

- // TODO Auto-generated mothod stub Intent loadBelajar14 = new Intent(Bel ajar15 this, Belajar14 class);
	- startActivity(loadBelajar) 4);

ï

# $1\Sigma$

(Button)findViewBy bl(R id home); erOnClickListener(new OnClickListener(){

#### @Override

public void onClick(Viewv))

// TODO Auto-generated method stub

Intent LoadHomeMenu = new Intent(Belajar15 ths. MenuUtaria class):

startAct: vity(LoadHomeMenu),

# $1k$

setOnClickListener(new OnClickListener() {

#### }catch(Exception e)]

Toast.make Text(this. " Maxik Exception". Toast LENGTH\_LONG) show(); ï

# player = MediaPlayer create@his, Rraw dio); player setLooping(false), // Set looping player start();

oha ridho:

# app Activity, coment. Intent media.MediaPlayer. os. Buzadle; View KeyE vent view View, iew View.OnClickListener.

widget Button. widget Toast,

#### ajar16 extends Activity |

# fediaPlayer player,

utton playarab, selanjutnya, sebelumnya, home,

### @Override

public void onClick(Viewarg) ( // TODO Auto-generated method stub

# playSound().

 $\mathbf{1}$ 

 $1\lambda$ 

 $\mathbf{I}$ **@Override** public void on Pause() { try{ super orPause(); player.pause(); (catch (Exception e))

# X,

tryt

t.

private void playSound()} / TODO Auto-generated method stub

# f (player isPlaying()) {

playerstop(); phyer release();

pubbe void onCreate(Bundle savedInstanceState) | tiper onCreate(savedInstanceS mte); setCortent View (R. layout, belajar 16) playarab (Button)find View By Id(R.d. thol.

selargumva = (Button)findV(ewById(R d next). selanginya setOnChek Listen ergiew. OnChick List comit)

> @ Overide public void on Click(V rew y) // TODO Auto-generated method stub

> > Intent load Belajar (7 = new Intent( Belajar 16 this Belajar Felass); startActivity(load Belajar I 7);

# $\mathbf{r}$

ii.

sebelumnya = (Button )find View/ById(R.id. prevl ; sebekmnya setOnClickListener( new OnClickListener() {

# @Override

public void onClick(View V) [ / TODO Auto-generated mehod stub

latent loadBelajar15 = new intent(Belajar16th is. Belajar15 class); startActivity(loadBelajati 5 );

ï

# $11\!\!$

# (Button)findViewById(R.id.home).

erOnClickListener(new OoClickLustener() {

#### @Override

public void onClick(Vi ewy)

# // TODO Auto-generated methodstub

Intent LoadHorneMenu = new Intent(Belajar 16 ths. MenuOtama class);

# startActivity(LoadHomeMenu),

#### $1\,\mathrm{k}$

b setOnClickListener(new OnClickListeneri) |

# @Override

public void on Click(View as a) [ // TODO Auto-generated method stub playSound().

ï

# erride Void onPause() {

try ( super onPause().

# Lano Activity:

**Loomers** Intent.

# media ModiaPlayer:

os Bundle,

# dview Key Event,

view View, viewView OnClickListener, wdges Bumm,

# widget Trent

lajuri7 extends Activity | MediaPlayer player. Button piayarab, selanj utnya, sebelumnya, tome, oid onCreate(Bundle savedInstanceState)(

# eate(savedInstanceState),

View(Rlayout, belajarl 7).

(Button )findViewB yldt R.td zhoj,

### ■ <Button)findViewBy1d(R id.next),

setOnCkckListener(new OnClickListener())

# @Overnide

public void onChek(Vew v)) //TODO Auto-generated method stub

# Intent londfielayar18 = new Intent(Belayar17th is Belayar18 class ): startActrvity(loadBelajari 8):

# player.pause();

(catch (Exception e){

# ï

ï

private void playSound() {

**Wyl** 

// TODO Auto-generated method stub

if (player isPlaying()) {

player stop();

player.release().

# J

) catch(Exception a)( Toest makeTexs(this, " Masuk Exception", Toest LENGTH LONG) show(),

J.

 $\bar{R}$ 

# player = MediaPlayer.create(this, R. raw tho);

playersetLooping false); / Set looping player start();

### Belajar 17 ja va

ï

package com.coba.ndbo;

# n.

sebelumnya = (Button )find Vi ewil yid(R +d prev), sebelunuiya\_setOnClickListener(new\_OnClickListener() |

#### @Override

public sold anClic CI V level

TODO Auto-generated method stub

Intent ToadBelajar16 ~ new Intent(Belajar17 th 14, Elefaja) 6 class); surr Activity (load Belajar 16);

# Ŷ.

 $\mathbb{R}$ 

home = (Button )findV iewById(R id home).

Isome serOnClickListener(new OnClickListener() {

# @Override

public void on Click(V sew \$1)

// TODO Auto-generated method stub

Intent LoadHomeMenu = new Intent(Belajar17th1), MenuUtama.class),

- startActivity(LoadHomeMenu); ă.
- D.

playarah setOnClickListener(new OnClickListenert) |

#### @Override public void onClick(Vew arg) { // TODO Auto-generated method stub player start(); playSound();  $\mathbf{I}$ J.  $\mathbf{I}$  $)$ Belajar 18.java emide package com coba ridho; lic void onPause()| try import android app. Activity; super ouPause(); import undroid content intent; player. pause(); import android, media, MediaPlayer; **Jeatch (Exception e)** import android. as Bundle: //i maggandroid. view Key Event; J. importandroid view Mew; Importandroid. wilget Busson. ute void playSound() {

// TODO Auto-generated method stub tryl

if (player is Playing( )) {

player stop().

player release();

J.

estch(Exception e) Tonat make Tex (th 15, "Masuk Exception" Toust LENGTH\_LONG show(); J.

mtVi.ew(Rlayout belajari B);  $-(\text{Bugon XindV} \text{ is } \text{w} \text{ Byd}(R, \text{id} \text{ sind}).$ 

# y a (Buican) fi .nd View Byld (R id next). s aserOnClickListener(new OnClickList ener(){

@Override public stad of Chick LV (ew) I FODO Auto-generated intelled stub-

> intent (oadBelajar19 = new Intent(Belajar 18.ths, Belajar19 class); startActivity (loadBela jar19),

J.

n.

a = (Button )find ViewById(R.id.prev ); setOnClickListener(new OnClickLis tener(){

@Overn de

ï

public void onClick(View v)!

// TODO Auto-generated method stub Intent JondBelajar 17 = new Intent(Belajar 18 this, Belajar 17 class). start Activity load Belatar 171

player = MediaPlayer.create(this, Rraw. zho); playersetLooping false; / Set looping

importandroid, view View OnClickListener; import android widget Toast,

public class Belajarl 8 extends Activity ( private MediaPlayer player, pavato Button pla yarab relanjumya, sebelumnya, home;

public void onCreate( Bundle savedInstanceState | super onCreate(savedInstanoeState);

home = (Futton ) find ViewBy b( R.Id home); ome suiOnClickListeper( now OnClickListener()(

> @Override public sold onChck(Viewv))

// TODO Auto-generated nethod stib Intent LoadHomeMenu ~ new Intent(Belajar18 this, MenuUtama.class); stan.Activity(LoadHomeMenu)

playarab.setOnClickListener(new OnClickListener() {

ĩ,  $\mathbf{h}$ .

> @Ovemde public void on:Chele(View urg) ( // TODO Auto-generated method stub playSound();

11. ı, @Override public void onPause() { tryl super onPause(); player .patrick(); (catch Exception e) ï

# ate void playSound() {

// TODO Auto-generated method stub

try!

- of (player isPlaying()) {
	- player\_stop();
	- player release();

#### l,

## (catch(Exception e)

Togst. make Text(this, "Masuk Exception", Togst. LENGTH\_LONG) show();

# $\mathbf{I}$

player= MediaPlayer create(ths, R rawsa),

# player.setLooping false); / Set looping

player\_start();

vs

a coba ndho

# id.app.Activity,

id content Intent

# id media MediaPlayer,

id.os.Bundle;

# nya serOnClickListaner(new OnClickListener() {

@Override public void onClick(View) { // TODO Auto-generated method stub Intent loadBelajar18 = new Intent(Belajar19this, Belajar18 class), startActivity(loadBela jar18);  $\mathbf{I}$ 

#### $\mathbf{H}$

# Button) find ViewByld(Rid home);

OnClickListener(new OnClickListener(){

#### @Override

public void anClick(View v)

/ TODO Auto-generated method stub

Intent LoadHomeMenu = new Intent(Belajar19this, MenuMtama.class);

# startActivity(LoadHomeMenu);

ïΣ

 $\mathbf{I}$ 

etOnChekListener(new OnChekListener() {

# @Overnde

public void onClick(View arg) (

### // TODO Auto-generated method stub

playSound(),

ł.

//import android.view.KeyEvent. i.mportandroid.view.View. importandroid, view/View, DoClickListener, import android widget. Button; import android widget Toast;

# public class Belajar19 extends Activity ( private MediaPlayer player, private Button playarab, selanjutnya, sebelumnya, honte,

public void onCreate(Bundle savedInstanceState)( super ouCreate(savedInstanceSuste). setContentView(R.layout. belajar19); playarab = {Button )findVi ewById(Rid\_ghein).

selanjutnya = (Button)findV iewById(R.id.next). selanjumya\_setOnClickListener(new OnClickListener() {

# @Ovemde

public void onClick(Viewv) { // TODO Auto-generated method stub

> brent loadBehjar20 - new loten(Belajar19 this Belajar20class); startActivity(loadBelajar20);

sebelginnya = (Button )findViewById(Rid\_prev);

 $\mathbf{D}$ 

@Overnde public soid onPause() { try f super onPause()

h.

plaver pausel). Jeatch (Exception e)

# private sold playSound() {

.

try(

ü

ı

Ă

- // TODO Auto-generated method stub
	-
	- if (player, isPlaying( )) |
	- player stop(); player, release();
- ×.
- (catch(Exception e))
- Toast make Tempthis, \* Masik Exception", Toast LENGTH\_LONG\_show(), x

# player = MediaPlayer, create( this, R. niw gho); player setLooping false); / / Set looping

player, start();

### s

cobs.ndha idapp Acuvity, dcontent (resol:

idmedia MeduaPlayer

nd.os Bundle,

roid view Key Everal

ad view View.

ad view V rew OnClickListener,

ad widget Button.

sidwidget Toust.

Belajar20 extends Activity { inPlayer player. ce Button piayarab, selanjutnya sebehumnya home;

c void onCreate(Bundless vedirstanceState) | nCreate(savedInstanceState);

tent View(R layour, helajaz20), b = (Button HindViewById(Rid fha),

mya = (Button)find ViewByld(R. id next). nya setOnC hokListener(new OnChekListener(){

@Demde

public void onClick(Viewv))

// TODO Auto- generated method stub

 $11.$ 

#### setOnClick1.istener(new OnClickListener() {

@Overade public voidanC Int&(View ang) { / TODO Auto-generated method stuh play Sundt j,

t. (Joana Hen be uy ( aper onPause().

diver pause ).

catch (Exception e))

oid playSound(1)

TODO Auto-generated method stub

h×i

if (player.isPlaying()) {

Intent loadBelajer2 1 = new letent(Belajar20 this Belajar21 class), startActivity(loadBalajar21);

¥ 3):

sebehaunya = (Button)findViewById(R. (d.prev), sebelumnyaserOnClickLustener( new OnClickLustener() {

@Overnde

public void onChok(V sew v) [ // TODO Auto-generated method stub

htest loadBelajar19 =new Intent(Belajar20ths, Belajar19chas), start Activity(loadBelajar 19),

ï n.

home = (Button )findV sew ById(R id home). home setOnCheid.istener(new OnClickListener(){

@Override

public void anClick(Vi.ewv))

/ TODO Auto-generated nethod stub Intent LoadForneManu - new Intent(Belaja: 20this, MendJtanu dass). startActivity(LondHomeMenu);

ĭ

player stop(). player.release().

teatch@xception e)

Toust makeTert(this, \* Massa Exception", Toust LENGTH\_LONG) show();

player = MediaPlayer.commetitus R raw fa).

player set Looping(f.use) / Set looping player start();

#### Belajar21 java

ï

 $\mathbf{I}$ 

#### package com coba ridho;

importandroid app Activity;

importandro: d. content, finent,

i.mportandroid meda. MediaPlayer;

import android os Bundle; Hanport undroid, wew Key Event;

import android view View,

import android view View OnC tickListener,

import android widget Button,

import android widget Tonst.

Beligaz21 extends Activity {

ste MediaPlayer player,

se Button piayarah, nolanjutnya, sehelumnya, home;

ic void onCreate(Bundle sevedInstanceState)( nC reate(sevedInstanceState) temView(Rlayout. bolajar21);

h ={Batton \fi ndViewByld(R.idqbo),

tnys = (Button )findView ById(R. id. next). anya setOnClickListener(new OnClickListener() {

#### @Override

public void onChck(Vi ewv)) // TODO Auto-generated method stub

> Intent londBelajar 22= new Intent(Belajar21 this, Belajar22 class). startActivity(loadBelajar22)

ł

 $\mathbf{R}$ 

mya = (Button )findView ById( Rid prev).

nysserOnC lickListener(new OnClickListener() {

**GOvernde** 

public void onClick(View v) {

tryf super on Pazase(). player pause(). (catch (Exception el)

sord playSound()1 TOPO Auto-generated method stab ary t

if (player i sPlaying() {

player stop(),

player release();

b,

catch(Exception e)

Toust makeText(this, " Masuk Exception", Toust LENGTR LONG) show().

player = MediaPlayer created that R raw gol.

slayer setLooping(fake). / Set looping dayestert()

ha ridho pp Activity, // TODO Auto-geneated method stub

Intent loadBelajar20 = new Intent(Belajar21 this, Belajar20chas );

start Acti vity (loadBekajar 20),

 $\overline{1}$ 

 $\bar{D}$ 

home = (Button)fundV tewById(R, id. home);

home setOnClickListener(new OnClickListener() {

@Override

oublic youd onChok(View V) {

// TODO Auto-generated method stub

Intent LoudHomeMenu = new Intent(Belajar2) this MenuLhama class), startActivity(LoadHomeMenu),

ï

 $11.$ 

II.

**@Override** 

playarab setOnClickListener(new OnClickListenert) [

@Overnde public void onChck(Viewarg){

// TODO Auto-generated method stub play Sound();

import android content Intent; unportandroid media MediaPlayer. import and ond on Bundle, Wireport android view KeyE vient, importandroid view. View, import android you Vi ow OnChellistener. import android widget Button insport audroid widget Toast

public void onPause() {

public class Belajar22 extends Activity ( proate MediaPlayer player. private Button play arab.selary utnya, sebelumnya, home, public vod onCreate(Bundle savedInstanceState) | super onCrease(savedInstanceS tate); serContent Vew(R. layout. belajar2.2. pla yarnb={Button )fmdVtewById(R id.ka);

selasijutnya = (Button )findViewById(R.id. next); selanjutnya setOnClickListener(new OnClickList ener())

ï

@Orezinde public void onChek(View v) { //TODO Auto-generated method stub

> Intern loadBelajar 23 + now Intent(Belajar 22 th is, Belajar 23 class). startActivity(londBelajar23).

 $\mathbf{D}$ 

#### neya= (Button)findVl.ewB yId(R.sd.prev);

nevasetOnClickListener(new OnClickListener() {

#### @Override

public void onClick(V.ew v) {

 $\overline{1}$ 

#### // TODO Auto-generated method stub

lotont loadBelajar21 = new losant(Belajar22 this, Belajar21 class);

startActivity(loadBelajar21);

 $1\,\mathrm{k}$ 

### - (Button)findV iewById(R.id. home).

etOnClickListener(new OnClickListener())

#### **GOvernde**

public void onClick(Vi ew y)

// TODO Auto-generated method stub

### Intent LoadHorneMenu = new Intent(Belajar22this, MenuUtama class);

start Activity(Load HomeMenu)

 $\mathbb{R}$ 

#### actOnClickListener(new OnClickListener() {

@Overnde

public void onClick(V sew arg){

/ TODO Auto-generated method stub

# playSound().

٠

#### coba sidho,

dann Activity:

d coment Intent

d media MediaPlayer.

J os Bundle.

id.view.KeyEvent.

d view View.

Lyrew View OnClickListener,

Lwidget Button,

widget Toast.

# elajar23 extends Activity (

MediaPlayer player.

#### Button pla yarab, selanj utoya, sebelumnya, home,

old onCreate(Bundle\_savedInstanceState){ reate(sa vedinstanceState),

(View(R layout belajar23);

- (Button )findV.ewB yId(Rid la),

#### ya = (Button)findV tewById(Rid next).

a setOnClickListener(new OnClickListener(){

#### **GChamde**

public void onClick(View 3) // TODO Auto-generated method stib

# $1<sub>h</sub>$

 $\overline{1}$ 

#### **@Override** public void onPanno() (

tref super.osPause();

player.pause(),

loatch (Exceptione))

h,

#### private void playSound() [

tryt

// TODO Autogenerated method stub

- 
- if (player isPlaying)) [
	- player stop();
	- player release):

# (cath(Exception e))

 $\overline{1}$ 

Tourt make Text(this, " Masuk Exception", T onet. LENGTH\_LONG show(). .

# player = MediaPlayer cronic(this, R.rawka), player setLooping false), / Set looping player.start();

Intent, load Belaja24 = new Intenti Belaja23, this ,Belaja24c last.); startActivity(loadBelajar24),  $\mathbf{1}$ 

# $\mathbf{h}$

sebelusnnya = {Burton }findViewB yId(R) a prev). sebe kinniya setOnClickListener(new OnClickListener() {

### @Override

public voidonC lick(View V) ! #TODO Auto-generated method stub Intent loadBelajar 22= new littent(Belajar23 this, Belajar22 class), startActivity(londBelajar22.).  $\lambda$ 

#### 11.

home = Button ) find ViewBy Id(Rid home). home setOnClickListener(new OnClick Lutener() {

#### @Override

public void onClick(View v))

/ TODOAuto-generated method sub

intent LoadNomeMenu = new Intent(Belajai23 ths. MenuUtama.class);

sianActivity(LondHomeMenu),

# þ

 $\mathbf{D}$ 

playarith setOnC tick Litteries( new OnChekListenes() |

@Override

public void onClick (Viewarg) |

phySeund().

#### verride

Ic void onPause()

pry(

super onPause();

player pausel).

Jesteh (Exception e)(

٠

#### sie void playSound() {

// TODO Auto-generated method stub

try

if(player BPIs yng()) {

player stop(). player release().

١

# {catch(Exception e)}

Toust makeText(thrs, " Masuk Exception", ToastLENGTH\_LONG) show(),

fiaPlayer create(this, R. raw la).

player setLooping(false). // Set looping player startt),

> public void on Click (V sew v) ( // TODO A Mo-generated method stab

> > Intent loadBelajar25 = new Intent(Belajar24 this,Belajar25class ), startActivity(loadBela.ja/25).

h.

Ì

a (Button)IndVrewById(R id piev). ya setOnClickListener(ttew OnCtckListener() {

#### **@Override**

public void onClick(View v) { // TODO A uta-generated method stub Intern loadBelajar 23 = new Intent(Belajar24 thui, Belajar 23 class). surtActivity(load Belajar23),

#### ï b.

imon)findVjewById(R id home), eClickListener(new OnClick Listener())

#### **@Override**

public void onClick(Viewv))

// TODO Auto-generated method stub

IntentLoadHomeMenu = new Intent(Belajar24this, MenuUtama.class);

 $\lambda$ ï

#### Belajar24.java

#### package com coba ridho,

importandroidapp Activity, import android content, Intent. import android media. MediaPlayer, import android os Bundle, //usportundred.view.KeyEvent. import android, view View, import undroid, view View OnClickListener; import android widget Button, import android. widget. Toust,

public class Belajar24 monets Activity | private MediaPlayer player. private Buston playarab selanjutnya, sebelumnyahome, public void onCreate(Bunde savedInstanceState) ( super onCreate(savedInstanceState). setContentView(R layour, belajar2 4) playarab= (Button )findViewById(R .id ma); selanjumys = (Button)findViewById(R ad next);

selanjutnya.setOnClickListener(new OnClickListener())

#### @Overnde

start Activity (LeadHomeMenu).

playarab\_setOnClickListener( new OnClickListener() |

 $15$ 

@Override public void onClick(View arg) | playSound()

@Overnde public void onPa use() tryf super onPauseO: player pause(); jeatch (Exception e){ ï

# ï

 $4\%$ 

'n,

private void playSound() {

// TODO Auto-generated method stub

 $1$ ett

if (player.inPlaying()) [

player stop().

player release().

# ï

catch(Exception e)(

Tong make Text(this," Masuk Exception", Tonsi LENGTH LONG) shows.

# $\lambda$

# player = MediaPlayer.create(this.R ra w.ma);

#### player setLoopstig( false);// Set looping

player start().

#### tvi

m cobe ndho

bidapp Activity, vid content brient.

ord modia ModuaPlayer.

ord of Bundle

Iroid view KeyEvent;

oid view View;

ad view View OnOickListener,

ad widget Button.

ad widget Toust.

Belajar25 extends Activity {

#### te ModisPlayer player,

se Button playarab.se lanjutnya, sebelumnya, home,

c void onCreate(Bundle savedInstanceState) {

CreatepavedinstrangeState).

mt View(R. layout. belajar 25);

#### @Override

public void onClick(View v) [

// TODO Aino-generated method sub

Intent CondifostieMenu = new Intent(Belajar25this, MenuCtama.class); start Activity(LoadHomeMenul.

1

# 11.

setOnCirckListener(new OnClickListener() {

@Overnde

public void onClick(View arg) [ //TODO Auto-generated method saib playSound();

j

 $1$ X

-<br>Sole

aid onPause() { mt per.onPaine(); slaver.pause();

catch (Exception e))

playarab = (Button)findViewB yId(R.id.m);

solarjutnys = (Button)findViewById(R. sdnext); selenjutnya.setOnClickListener(new OnClickListener() {

@Overvide

public void onClick(View v) {

//TODO Auto-generated method stub

Intem loadBelajur26 = new Intent(Belajar 25 this Belajar 26 class), start Activity (loadBelajar26),

1

 $11.$ 

sebelumnya = (Button)find ViewById(Rid\_prev), sebelumnya setOnClickListener( new OnClickListener() {

#### @Dverride

public void onClick(View v){

// TODO Auto-generated method stub

Intent | loadBelajar24 = new Intent(Belajar25 this, Belajar24 class). start Acts vity (toad Belajar 24).

# D.

home = (Bunon )findViewById(R id home). home setOnClickLastener(new OnClickListener) {

private void playSound(){ // TODO Auto-generated method stub m E (player isPlaying()) |

ł

player stop().

nin variet enset).

jeat ch(E veeptron e){ foast make levil tho," Maruk Exception", Toast LENGTH\_LONG) show(),

player = MediaPle yer created this, R raw rial, player setLooping false).//Set looping player start();

#### Belajar26 java

 $\lambda$ 

package com coba.ridho; import androidapp Activity. import android, content. Intent: importands oid media.MediaPlayer. import endinid as Bundle:

(Importandroid view: KeyEverst,

import android view View;

import android view View OnClickListener,

import android widget Button:

import android widget Tous;

Belajar26 extends Activity |

te MediaPlayer player, ze Button playarah, selanjutnya, sebelumnya, home,

ic voidonC reste(Bundle sevedInstanceState ) { ed ventalesved retunctificate)

tentView(Rieyom.belayar26),

b = (Buson)findV sewBy(d(R.id ws);

tnya = (Button )findViewById(R.id.next),

nya sırOnClickList methow OnClickListener() {

@Override

public void onChek(View v) { // TODO Auto-generated method stub

> Intent loadBelayar27 =new Inten(Belajar26 this Belajar27class). startActivity( loadRelayar27);

n.

ï

nya = (Button)findViewflyId(R.id.prev),

nya serOnClickListener(new OnClickListener() {

@Overnide

public void onClick(Vi owv){

// TODO Aut o generated method stub

um fondibelnýn/25 = agur Ement(Befejrat)6 thús, Belnýn/25 chun), start Activity(loadBelajar25);

h.

J.

home = (Button)findViewById(R.id.home); home setOnClickListener(new OnClickListener() {

@Override

public void onClude(V spw v) [

// TODO A uso generated mothod stub

Intent LoadHomeMenu = arty Intent(Belajar 26, this, MenuUtama class), startActivity(LoadHomeMenu):

 $\mathbf{I}$ 

n.

playarab setOnClickLimmer(new OnClickListener() |

@Overnde

public void onClick(View arg) { // TODO Auto-genera ted methodetub

nlaySound():

player release(). ٠

(catch(Excaptiona))

Total makeText(this," Nasak Exception", Total LENGTH\_LONG) show().

player = MediaPlayer create(this, R raw wa).

player sed.coping filse k //Set looping

player start().

 $\mathbf{1}$ 

Belajar27 java

ï

package com coba ridho.

import android.upp. Activity,

import android content Intent,

importandroid media.ModusPlayer, unport android on Bundle,

//wportandroid view KeyEvon.

import andread view View,

importandroid view View OnClickListener,

import android widget Button,

importandroid widget. Toast,

d(player mPlaying()) ( playerstop().

TODO Auto-generated method stub

aid playSound() {

1 (battle)

r onPause(), layer pause().

catch (Exception e) |

mί

# **Belajar27** extends Activity (

/ TODO Auto generated method stub

Intent loadBelaja/26 = new Intent(Belajar27 this, Belajar26 class); startActivity(loadBelajar26).

ste MediaPlayer player,

sie Button playarab, selanjuta ya, sebelumnya, home ; ic void onCreate(Bundle savedInstanceState) { mCrante(savedinstanceState); anst View(R layout belajar27),

ab = (Button )findVi ewById(R. (dhabesas),

staya = (Button)findViewBy5d(R.xd.next). tnya setOnClickListenerhew OnClickListmer() {

#### **@Override**

public void onClick(Vsew v) |

//TODO Auto-generated method stub

Intent loadBelay at 27 = new Intent(Belayer 27ths, Belayar 28 class); stanActivity(loadBelajarZ7);

 $1\,\rm k$ 

J.

mya = (Button )find ViewById(R 1d.prev).

mya setOnChekListener( new OnClickListener())

@Override public void onChok(View v) {

void onPause() {

try ( super onPaise(); player pause();

cash (Exception e)

ï

void playSound()

// TODO Auto-generated method stub

# **IVI**

if (player isPlaying)) {

player stop().

player release().

#### J. carch(Exception e) (

Tonst makeText(this, "Masuk Exception", Tonst LENGTH\_LONG) show();

player = MediaPlayer create(this, R raw ba).

MayersetLooping( false), / Set looping

dayer start(),

٠ Ik.

home = (Button )find ViewBy Id(R id home). home.serOnCirckLissener(new OnCirckListener())

@Override

public void onClick(V)ew v) / TODO Auto-generated method stub

Intent LondHomeMenu = now Intent(Belajar27this, MenuUtama.class); startActivity(LoadHomeMenu).  $\mathbf{r}$ 

 $\mathbf{h}$ 

playarab setOnClickListener(new OnClickListener() {

@Override public void onClick(View arg) ( // TODO Auto-generated method stub playSound().

Belajar28 java

īk

package com ceba.ridho; importandroid appActivity; import android content. Intent; inport android modia MediaPlayer, importandr old os Bundle, innortandoud year KeyEyent, import andmid view View. import android view ViewOnC lickListener, import undroid widget Button import android widget. Toast.

public class Belajar28 extends Activity { private MediaPlayer player. private Button pla yarab, selanjutnya, sebelumnya, bome: public void onCreate(Bundle savedInstanceState) { siper onCreate(savedInstanceState); setContent Vsew(R.layout belajar28). playamb= Button)findViewById(R id ya).

selangthys = (Button) find ViewByld(R xl. next); selanginy a setOnClickListenerjnew OnChokListener() (

> @Override public void onClick(View v) {

// TODO A uto-generated method stub

latest Loadt tomeMenu = new |mtent(Belajar23ths, MenuUtama.class); start Activity(LondHomeMerin),

# $\mathbf{h}$

 $\mathbf{I}$ 

maya = (Button)findVsewById(R id prev);

# awys serOnClickListener(new OnClickListener() {

@Override

public void onChelt(Vsew v))

// TODO Auto-generated method stub

Intent loadBelayar27 = new Intent(Belayar28 thm. Belayar27 class). startActivity(loadBelajar27);

 $11.$ 

 $\mathbf{1}$ 

(Button)fi ndViewByld(R sd home).

# sOnClick1.esemer(new OnClick1.esemer(f

@Override

public void anClick (View V)]

// TODO Auto-generated mothod stub

Intent LondHomeMenu = new Intent(Belajac2Eths, MenuUtama.class).

startActivity(LoadHomeMenu);

D.

ï

ï

Toast.makeText(this, " Masuk Exception", Toast LENGTH\_LONG) show();

player = MediaPlayer create(this, R raw ya);

player set noping falue) // Set looping player start();

ia va

idaa sülkül app Activity. content Intent međia MediaPlayer, os Bundle. d.view KeyEvent, view View. view View OnClickListener. widget Button, widget Toast mullelajar extends Activity |

static final String isPlaying = "Media is Playing". **InhaPlayer** player.

.<br>Bution playarab, selanjurnya: sebelumnya:home,

playarah.setOnClickListener(new OnClickListener() {

@Overnde public void onClick(Viewarg) { //TODO Auto-generated mothod stub playSound(). J.  $\bar{t}$ @Override public void onPauso() { try super onPause(),

> player pause(). (catch (Exception e))

×

 $\mathcal{V}$ 

private void playSound() { <sup>1</sup> TODO Auto-generated method stub iryt if (player isPlaying()) { pla yerstop(). player release(),

> $\mathbf{r}$ Jeanch(Exception e)|

private intoounterhuruf =1. public sold onCreat e(Bundle sin edinatanceState)) super onC reate(savedInstanceState) setContontVsew(R layout belajarl); playarab \* (Button)fi ndViewById(R id alif), selanjutnya = (Button)findViewByfd(RidmextE selanjumyaseiOnClickListenerinew OnClickListener(){

**GOvernde** 

public sold ont for listen in 1 // TODO Auto-generated method stubcounterhuruf++. Intent loadBelayar2= new Intent(MenuBelayar this, Belayar2 class), startActivity(InadBelajar2),

 $\mathbf{1}$ 1Ł

sebelumnya = (Button)findVrewById(R.id.prev),

home \* (Bumpn)findV sew By1d(Rid home). home sofOuClickListener(new OnClickListener() {

> @Overnde public void onC lick(View v) (

> > // TODO Auto-generated method stub

Intenti oudHomeStenu = new IntentiMenuBelajar this. MenuCuma riuss).

# urtActivity(LoudHomeMenu);

### finish();

## Y.

 $1\lambda$ 

#### setOnClickListener(new OnClickListener() {

#### @Override

public void onCbck(View mg)(

- // TODO Auto-generated method stub
- playSound(counterhuruf);
- 

# c void onPause() {

uyl

- super onPause().
- player pause();
- (catch (Exception e))

ł.

#### e void playSound(int arg) {

// TODO Auto-generated method stub **byf** 

if (player. isPlaying() {

#### Los.Bundle,

**I view KeyEvent** 

#### Lyrew Vrew,

vrew Vrew OnCluckListener,

- widget Botton: widget Tonst;
- 

enaBantuan extends Activity (

Button updatebin.

#### oid onCreate(Bundle savedInstanceState) |

ste(savedInstanceState); View(R.layout.hantian),

# - (Button )find ViewById(R. id.updatebtn).

erOnClickLinenertww OnClick Last ever()(

## @Ovemde

public sold onClick(Viewy))

// TODO Auto-generated method stub

Intent updateW cb-new Intent(android content Intent.ACTHON\_VIE W),

update Web. setData(Uri parset" www.google.coid")).

startActivity(updateWeb).

Dri url = Un parse("http://www.google.co.id");

start Activity(new Intent(Intent, ACTION\_VIEW.url.));

finish().

# player.stopQ;

player.release();

#### ¥ (antoh(Exception a))

Teest make Text(this, "Masuk Exception", Toust LENGTH\_LONG) abow(),

if  $(\arg = 1)$ 

ï

 $\boldsymbol{H}$ 

# $\label{eq:toep} \begin{minipage}{0.9\linewidth} \textbf{Toest makeTest exist, is} \textbf{Playing} \textbf{+} \textbf{" suara pertama",} \textbf{.} \end{minipage}$

player = MediaPlayer. create(this, R rawa);

 $|\deg$ if(arg = 2) (

Tonet make Tartithis, 15Playing+" stars kadua", Tonet LENGTH\_LONGIshow(), player = MediaPlayer.create(thus, R.rawba):

ï

player setl.ooping(false), // Set looping

player.start();

#### MenuBantuan java

١

I.

package com coba ridho,

i.mport andr oidapp Activity, manuf Justino brother noone / Smport android media. MediaPlayer, importandroid net Un;

#### MenuTampilScore java

1

package.com ashe ridho, importandr ord app Activity. unport android, content. Intent, import android, content menti'i her, i.mportandroid.media.MediaPlayer. unport android on Bundle, /finaportandroid.view/KeyEvent. import android, view View, mport endroid, view View On ClickListener, import android widget. Button, import android widget. ImageWew, import android. widget. Toast,

#### public class Tampiffcore extends Activity [

proate static final String isPlaying = "Media is Playing"; proute MediaPlayer player:

private brageView bintang1, bintang2, bintang3, bintang4 bintang5, private Button larg urbin, homebin,

private String bunuratausalah,  $\boldsymbol{\theta}$ 

 $13.$ 

: int nilaiA3, levelA3, scoretransfer,

e void onCreate(Bundle savedInstanceState) { sCreate(savedInstanceState); entView(R.layout.tampilscore),

asfer = getiment) getExtras() getInt("NILAI"),

n =(Button)findViewById(R id home). n setOnChekListener(new OnChekListener() {

#### @Override

public void onClink(View v)[ // TODO Auto-generated method stub

Intent LoadHomeMene =new latent(TamplScore thu.

startActivity(LoadHomeMenu), fisish().

 $\mathcal{V}$ 

class).

num Fer> 80) {

t.

at- (image View)find Viewiby Id(Rid bintang5).

" MediaPlayer.created thus, R raw bustang5).

start(), setLooping(false);

g5.su/Velobility(1);

orntmasfer>60) [

oha ridho; app Activity. and latent content IntentFilter. media MediaPlay er,

or Bendle. contant Sharad Professoros

tiew View, sew View OnChickListener.

widger Button; widger TextView.

wodgen Toast,

dani extends Activity! static final Integer Integer = rull lediaPlayer player. tring benaratausalah

extView text1.text2.leveltxt.

mon lanjuthen, homeber.

s<br>sumlahnilai, scoretnis tambah-10,leveltnip.

iid onCreate(Bundle savedInstanceState) {

savedInstanceState).

lah = gelistere() getlistera() getString("VALIDASI"),

getintent() getExtras() getint"NILAP);

getIntent(1 getE stras(1 getInt("LEVEL"),

benneg4= (httsgsV sew)flodV rewById(R.id. benut andplayer = MediaPlayer\_create(this, R. raw, bustang4); player start();

player setLooping(false).

bintang4 set Visibility(1),

(c)e-rabination of the state

bintang3=(binageView)findViewBy4d(Ridbintang3),

player = MediaPlayer create(ties, R raw bestang3).

player start(); player setLooping(false).

bintang3 set Visibility(1).

Telse of Escoreonaster> 2011

berinng2" (Izmgr Vew)findV sewById(R sdbustneg2).

player = MediaPlayer.create(this, R.raw bintang2);

player start();

pla yersetLooping(false),

bustness2.set.Visibshty(1);

(dat if focontransfer>0)

ï

**Nau R** 

bintangl = (ImageV.ew)fmdV wwById(R. id bintang));

player = MediaPlayer create(his, R.raw bentang)); player stand'r.

playersetLooping false).

bintang) setVisibility(l),

v = benaratausalah; charAt(0);

//SharndPreferences\_highScores = get SharedPreferences("HIGH SCORES",0); jumbinslas - scoretosp.

ifflexaturine etti. /heoremip = highScores getoi("HIGHSCORE(".10 ). Finnishmlar - scoreting

**Avrillian** 

 $scoretmp = 10$ 

leadBenart). lelsel

scoteting  $= 0$ ;

loadSalab();

(classifievaling=2))

if(y-Y)(

loadBenart).

**Select** 

loadSatab();

ł (else ofteveltage=3))

 $f(x^{n-1})$ 

toadBenar();

# ıf

loadSalah();

## (leveltmp==4){

 $-v_{\lambda}$ 

loadBener();

loadSalah();

[levelunp=5]]

 $e^{-b}$ 

loadBenur(),

Ŀ.

loadSalab();

 $[levelimp=6]$ 

 $-671$ 

loadBenar();

loadSalah();

leveltmp-7)

loadSalah();

voidlendSz (ab()) // TODO Auto-generated method suh

tentView(R layour validamafah),  $und(2)$ .

In = (Button )findViewById(R id.homel.

etOnClickListener(new OoClickListener() |

# @Overnde

public void onClick(View v) { // TODO Auto-generated method stub Intent IondMendJtama = new Intent(Validasi this, MenuLitama class); start Activity(loadMenu Utama), finish();

(Button) bnd V sew Byld(R,sd lany#1.

etOnChekListener(new OnChekListener() }

@Override

 $\bf{1}$ 

ń.

.<br>koadBenar(); (det) loadSalah(); ï (else if(leveltrop=-8)  $18 - 21$ loadBerar(); **Telsel** loadSulah();

if(y-b))

ï ) else il levolump-9)( if(yearb))

loadBenur(),  $|d\omega|$ loadSalah().

j. eise il tevoltmp=10)|

loadBenur();  $_{\text{dest}}$ 

1

Latihan A2 class).

LatihanA3 class).

LankenA4 class).

LatihanA5 class):

public void onClick (View v) } // TODO Auto-general ed iniched stub loadLevel(level(mg), finish().

privatevoid loadLevellior les elimp) | al TODO Autogenerated method sub-

> if (levelungwist) } Intent loadselanjutnys=new IntentiValidasi this.

> > loadselanjutnya putExtra("NLAI", jumlahnike), stanActivity(loadselanjutnya)

(else if towals mp-2))

Intent loadselanjum ya new Intent(Valdası this,

loadsdanj strtya putExtra("NLAI", jumlahnifai), start Activity(inadselanj unya).

(else of (levelting=>1)) Intent loadselanjumya = new Intent(Validasi this

loadselanjumya putExtra("NILAI", jumlahnilas). startActivity(loadselanjutnyit),

(ebc if(levehmp+=4))

Intent loadselary utrys = new Intent(Validasi this,

loadselanjuinya putExtra("NILAI", jumlahndai).

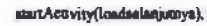

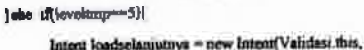

loadselanjutnya putExtra("NILAI", jumlahnilai); startActivity(loadselanjuttya);

Intent loadselanjutnys = new Intent(Validas) this,

(else if(leveltaip-6){

class);

class);

(ass)

class).

class'r.

dass).

ioadselanjutnya putExtra("NILAI", jumlahnilai). startActivity(loadse lanjutnya);

# Joise of (leveltmp--7)(

Intert loadselanjutnya = new intent(V alidası this,

loadtela njumya, punExtra("NILAI", pamiatani lai); startActivity(loadselanjutnya);

#### labe iffleveltmp-1)

Intent loadselaryutnys = new Intent(Validas this,

loadselargutnya putExtra("NILAI", jumlahnilai); startActivity(loadselanjumya),

#### else if(leveltap==9)(

Intent loadselanjumyn -new Intent(Validasi tha,

loadselanjutitya putExtra("NILAI", jumlahnilaz), startActivity(loadselenjuinya).

|dse if(leveltmp== {0} {

Intent loadMenuUtama - new Intent(Validasi this,

void leadBenut)

//T ODO Auto-generated method stub Sumlaborità - jumlaboriai + estra. jumlahndar = scoreting.

dVrewfR layout validantenit), aci i TextViewa0mfViewById(R id validate). Text(benaratausalab);

Text View) find View By Id(Rid, nilas); Text Integer toStringt umlahnlail);

- (Text View )findViewById(R. id level); etText(Integer\_toString(levelonp));

Button ifindV rewBvid(Rid home). erOnClickListener(new OnClickListener() {

#### @Override

public void onClick(View v) {

//TODO Auto-generated method stub

Intent loadMenu Utama = new Intent( Validasi this, MenuUtama class). startActi vity(loadMenuUtama).

finish().

×

losdMenuUtama.potExtra("NILAI", jumlahnilai); startActivity(loadMenuUtama);

ı łk.

ï

@Override

 $\mathbf{1}$ 

public void onPause() { tryl super onPauso(); player.panso();

Jastch (Exception of

# $\mathbf{I}$

ï

ï

private void playSound(int i) |

// TODO Auto-generated method stub

**词一DI** player = MediaPlayer create(this, Rraw, validasiberar).

player.start(); Icisel

player = MediaPlayer create(this, R.m., val dasisslah), player start();

ī.

LauhanA2 class)

Latihan A3 class);

LatihanA4.class).

D.

lanjidbin = (Button )fradV iewById(R.idlanyun), lanjudstn setOnClickListener(new OnChekListener() {

# @Overide

public void onClick(View VI) // TODO Auto-generated method stub laadLevel(leveltmp). finish().

private void loadLove(.ut (evelump) [ / TODO Auto-generated method stub

### if flevekmp-11}

Intent loadsetangutnya= new intent Validass this,

loadselanjutnya putExtra("NILAI", jumlahnilai); startActivity(loadselanjutnya),

Jobe (fileveltmp=2))

Intent loadselanj utnya = new | ntent( Val dasi this,

loadselarguinya\_putExtra("NTLAJ", jumlahni lai),

startActivity(loudsclanjumya);

(class of (fevolump-1) (

Intent loadselanjutnya = new Intent(Validasi this,

loadselanjutnya.putExtra("NILAP, jumlahmlai).

# start Activity(loadselanjutnya);

### (dae il(levoltasp==4)}

Intent loadselanjutnya-new Intent(Validasi this,

loadselatyutnya.putExtra("NILAI", jumlahtulai), startActivity(loudselangumyn);

letse if(leveltosp=5) {

Intent Toadselanj utnya =new Intent(Validasi chis,

loadselanjumys. putEurs("NILAP, jumlshnási), start Activity (cadselanjumya),

dse if(leveltap="6)

Intent loadselanjutnya = new Intent(Validasi this,

loadselanjutnya putExtra("NL AI", jumlahni las); startActivity(loadselanjutnya).

Jelse if (leveltnap--7){

Intent loadselargutnys- new Intent(Validasi this,

loadselanjonnya.putExtra("NB.AI", jumlahnilai). startActivity(loadsalarijutnya),

(ebe illevelting-8)

Intent loadselanjutnya = new Intent(V aldasi this,

loadselanjutnya.putExtra("NLAI", juni ahnitai),

start Activity(loadsclarijutnya),

lelse if leveltmo-91 latent loadselanjutnya = new haen(Vahdusi this,

dass):

(east;

dans).

tess);

lass);

lass).

#### alidasill extends Activity (

mt mlaitest,leveltest, jumlahnlai, tambah = 0. Sinng benammasalah, MediaPlayer player: TextView mlarist, validasinci, fevelist, TextView text/aexi2. Button languthin, homebin,

char v.

oid onCreate(BundlessvedInstanceState) | reste(saved) rutanceState);

gerIntent()gerExtras()getInt("NILAT); thness) getExtras() getInt("LEVEL"); alah "getintent() getExtras()getStrung(" VALIDASI");

tausalah.charAt(0).

 $i =$  miniment.

 $(1 -$ 

np = highScores getten("HIGHSCORE!",10),

ulai = scoretmp;

letes = 10,

sadBenar();

loadselanjutnys.potExtra("NILAI", jumlahnilai); start Activity(k sadan lanjuaryu);

(Olse of leveltmp==10)

Intent loadMenuUtams = new Intent(Validasi this,

loadMenuUtama.putExtra("NLAI", jurnlatu ila); startActivity(loadMenuUtartai);)

ValidasiB java package com coba niño;

 $\lambda$ 

ï

TampilScore class).

import android spp Activity, import android content intent. import android content IntentFilter; import androi diruedia MediaPlayer, import android os. Bundie, import android content. SharedPreferences import android view View, importandroid.view View OnClickListener, **Import android** widget Button import android widget Text View, sport android widget. Toust;

<sup>3</sup>

 $_{1k}$ 

 $|$ else mlanest =  $0$ loadSalah();

(else illevelles) =2) {

Jelsel

loadBenart k

(else if(leveltest =4))

ポッーるり1

loadSalah().

 $(6 - 3)$ loadHersart I.

loadSalah(). h,

Jelse if(leveltest->3)|

if(v="b"){

Jelse!

loadSalah();

t.

loadBenari).  $|$  alse $|$ 

þ,

leveltent-5){

 $-67$ 

loadBenn();

loadSalah();

 $16$  -itest-01

 $-601$ 

loadBenar();

ł

loadSalah();

 $[leveltest-7]$ 

 $30 - 30$ 

loadBenar();

loadSalah();

eveltost->5) {

 $601$ 

TextV.ew)findVi ewById(R. id. mlai), Text( Integer toString(jumlahnilai )),

- (Button Yind View Byid(R. Id lanjut), lasjubtasetOoChokLetenerinew OnClickListener() {

**aOvemde** 

pablic still anChes(View v) [ // TODOAuto-generated method subloadLevelt leveltest), finish();

t.

private void loadLevel(int leveltest) { // TODO Auto-generated method stab

if (levelt set-1){

Interet londscharguterya = new Intern(ValidasiB this,

loadselanjumya putExtra("NIL AF, jumlahnila); stan Activity (loadsclany innya).

lelse if(leveltest-2))

Intent loadselan jutriya =new\_Intent(ValidasiB this,

kedselanjutnya putExtra("NILAI", junalahni lai),

startActivity(loadselanjutnya);

(else if (leveltest-3))

loadBenar(); Jelsel loadSainh(), ï (else if(leveltest-9))  $d(v - b')$ loadBenar(); (dse) InadSalah(), ĭ leise if(leveltest-10){

 $100 - 201$ 

loadBenar(),

(dse)

J.

ï

loudSalabO:

private void loadSalah() {

setContent View(RJs yout validatisalah),

nlavSexend(2):

text = (TextView)findViewById(R. id.validasi);  $\overline{\mathbf{z}}$ 

text1 sofText(bonaratausalah), ü

**Guido Mondual** 

Intent loadselanjutnya = new Intent(Validasia dis,

losdsolanjetnya, pofExtra("NiLAI", jum|ahtulai); startActivity[loadselanjutnys];

(else illevaluestered) (

Intent loadselanjumys = new Intent(VahdasiB illes,

loadselanjutnya putE dra( "NIL A1", jumlahtu lai); stanActivity(loadse lanjumya).

jelse if(leveltest==5)) Intent loadselary uniya =new Intent(ValidasiB this,

loadselaryutoya pullistra("NILAI", jumlahnilai), start Activity(loadselamutnya),

eine ift leveltent-6)( Intent loadselanjuteys = new Intent(ValidasiB this,

loadselanjutnya.putExtra("NLAJ", jumlalmilat), start Activity(loadselanjutnya);

(das if Geveltesten 7)) Interx loadsclanjuctrys = now Intent(ValidasiB this.

loadselanjutnyn putExtra("NL AI", jumlahaila), start Activity(loadselanj utnys);

jeise if(leveltest=8))

Intent loadsclarijutnys = new Intent(ValdasiB this,

loadselanjemy a putExtra("NL AI", jumlahnilai), start Activity loadselanjutry a).

LatibanB5 class).

LatihanB7 class);

LatihanB8 class);

I

LabhanB9 class in

LatihanBo class);

# else if(leveltem=9)(

Intent loadselary stays = new Intent(Val dasiB this,

loadsclargatnya.posExtra("NILAI". jurnlahozha). start Activity(loadselarjutnya);

Inise (Rieveltest-10))

Intern loadMenuUtamz = new Intent ValidasiB this. loadMenuUtama.putExtra("NILAI", jum lahnilai). startActivity(loadManuUtama);

١

1  $n$ 

ú.

s).

h.

class);

e class):

#### e void loadBerur() (

jumlahedar = mlajiest, setContent View(Blayout validasibetul); play Sound(1); hextl = (TextView)findV rewById(R, (d valudasi), text ! set Text( benaminisatah);

und2= (TextVsew)find ViewB yldt Rid mlag, text2 setText(Integer.toSenng(jumlahnilai))

levelot = (Text View)findVl.ewB yId(R.id level); levekxt setText(Intoger toString(leveltest));

Intent loadselaryunnya = new Intent(ValidasiB this,

loadselanjutnya, putExtra("NIL Al", jumlahnilai); startActivity(loadselanjutnya);

(else il(teveltest=2))

Intent loadselanyonys - new Intent(ValidasiB.this,

loadselanjoine pust crat "NILAI" jumlabnilai).

st ar Lenvilloadse la njutn v.a) (elseif develosies) 11

Intent (oadselarijumya . new Intent(ValidasiB this.

loadselanjutnya putExtra("NILAI", jumlahni lail startActivity(loadselanystrya),

John if(leveltest==4){

intent loadselanjutnya =new loteni(Validasi8 ths,

loadselanjanya, putExtra("NILA3", jumlahtulas). startActivity(loadse lanjumys).

telse (filevelteg-5))

Intent loadselary utnya = new Intent(ValidascB that

loadselanganya putEstra( "NL Al", jumlahni lai); startActivity(loadselaryotiva).

plse if(levelted==6))

Intent loadsclanjunnys = new Intent(VafidasiBshis,

loadselanjimya putëxtra("NLAI", jumlahnilai),

start Activity (loadselangutnyu).

bomebto = (Batton)findView9 yid(R. d.bome), homebingerOnClickListener(new OnClickListener() [

@Override

public void onClick(Viewv)] // TODO Auto-generated method stub

> Interet loadMeau Utama = new Intent(ValidasiB this, MenuUtama class); startActivity(loadMenuUtama).

**Gridd**<sup>2</sup>

 $1<sup>k</sup>$ 

 $\pmb{\cdot}$ 

Ħ

lanjutbin = (Button)find ViewB yId(Rid. lanjut); lanjutbtn.setOnClickListenerjoew OnClickListener() (

@Override

public void onClick(Viewy)) //TODO Asto-generated method stub

> loadLevelflovaltest. finish():

private void loadLevel(int leveltest) { // TODO Auto-generated method stub

if (leveltest-1))

| else if (leveltestee 7)| Intent (cachelanyutnya = new Intent(Validasil Lths.

> loadselanjutnya, putExtra("NILAI", jumiaherlai), startActivity(loadselanjutnya);

} else il[leveltest=3) {

Intent, IvadseJanyumya= new Intent(ValidasiB dus,

loadselarjutnya puśća traj "NiL Al", jumlahnilar).

startActivity(loadselery utnys),

Jolse R leveltest-"9}{ Intert loadselarjisthya = new Intent(ValdanB this

> loadselenjatnya .poff.xtra("NILAJ" jamlahmlaa). startActivity(loadselanj utnya);

TampilScore class),

LatchanDB class),

Latchanf<sup>[0</sup> class]

LatihanB10 class),

Ì

1). j. @Overnde public void onPause() {  $u + 1$ 

lake if(levelted==10) Intent loadMendJtama = new Intent(ValidasiB this.

foadMensUtama\_putExtra("NILAE\_grnlahn: las), startActivity(loadMenuUtama);

Ŧ.

#### super.onPause();

#### player.pause();

Jostch (Exception e))

 $\mathbf{1}% =\mathbf{1}+\mathbf{1}+\mathbf$ 

#### Me void playSound(int i) |

// TODO Auto-generated methodstub

#### $\mathbf{R} = \mathbf{R}$

player = ModelPlayer crosse(this, R raw validasi benar). player start():

#### ) else (

player =ModePlayer\_create(this, R. raw\_validasisalah); player start();

ï

coba náho.

d.app Activity.

d. content Intent;

d content lasontFilter,

d. modus. Media/Piever.

d.ou Bundle:

san SharedPrefere

# nowe = high Scores.getIne("HTGH SCORE<mark>T", 10 ).</mark><br>whoilai = scoretmp;

#### wи

commop = 10;

loadBenar(),

scoreting  $= 0$ ;

loadSalah();

velmov=211

# **VIL**

inadBenut's

oudSatab();

yimp-3){

'ni

#### sadBenart).

oadSalah();

 $dim_{\mathbb{P}}(4)$ 

 $\mathbf{H}$ 

importandroid, viewView,

importandroid view ViewOuClickLustener,

aport androiding a Buson,

aport android widget Text View,

importandroid widget Toest;

## public class ValidasiC extends Activity)

// private static final Integer langue = noll, private String benaratassalah, private MediaPlayer player, private TextVi ewtect),text2,tevelod; private char v;

private Button lanjutbtn, homebtn,

#### private int jumlahnilai, scoretmo tambah-10 leveltmp;

public void onC reste(Bundle sevedInstanceState) ( super onCreate(asvedInstanceState), benarat nusalah = gotInt nnt() gatEx tras() getString( "VAL 1DASI"), scoremp = getiment()getExtras() getint( "NILAPY. levelong = get Intent() genExcras() getInt("LEVEL").

#### v = bonangass alah. char At(0).

//SharedPreferences highScores = getSharedPreferences("H IGHSCORES", 0), jum lahni larscoretmp ;

iftevelmp-111

#### loadBenar();

**JoadSalah()** 

**Joliet** 

ł.

telie ifthe eltmp=-5)[

 $100$  –  $\gamma$  flu

loadBenart),

 $|$ else $|$ loadSalab().

ï

(else if(leveltmp=6){

d(v=b'))

foadBenar();

| else | loadSalah();

1

Jolse (flieveltmp-1)(

d(v-b))

#### loadHenart).

Infact

loadSniah();

#### $-81($ leveltmre

**AN** 

loadBenart).

Local Calaby 1

 $\frac{1}{2}$ 

出v=b)|

loadBenar().

loadSalah().

evetmp==10)

no a

loadBenar().

fondSafah().

#### (ebc / f(leveltmp==2))

Intem loadselanjutnya = new Intent(ValidasiC the.

loadsetanjomya putFxtra("NILA l'. jumlahnilai). start Activity (loadselam utmva).

telse af i leve timo-31.

Interst loadsclanj ohnys new Intensity andasiC this.

loadselanjumya piabx (ra("NII-A)", jumlahoilai k. stan Activity(loadse lanjutnya);

leise (fileveltmp==4)|

Intent loadselanjutnya = new Intent(ValidasiC this.

loadselanjumya putEstra("N ILAT. jumlahnikai.), startActivity(loadselanjutnys),

ese d(levolump-5))

Intent loadselasjuin ya= new Intent(ValidasiC this,

loadsclanjumys\_putEstrs("NIL AI", jomlahnila).

startActivity(loadsekingutriya), (else iftlevelt mp==b)(

Intent loadselanjithys = new Intent(ValidasiC this,

loadselanjutnya puli-xant" NL Al". jumlakni las). start Activity(loadselanjumya),

I dse if levelimp=75

Intent loadselary utrys = new Intent(VahdastC chu,

toadselaujutnya.putExtra("NILAC. prmlahnilai).

private void loadSalah() {

// TODO Auto-generated method stub

setContextView(Rlayout val.dasiaslah); playSound(2);

text1 = (Text View)findViewById(R.id. validas).

text1 setText(benamtausalah); Ŵ.

LatihanC2 claim);

LatihanC9 class1

LatihanC (0) class)

TampilScore class),

 $\boldsymbol{\eta}$ 

 $\overline{\boldsymbol{H}}$ 

text2 = (TextView)findViewById(R.id.nilai), ù.

text2set T ext(integer\_toString(jumlahnitai)).  $\dot{H}$ 

> lanjution = (Button )findViewById(R.id. lanjut); lanjutbin.setOnClickListener(new OnClickListener(){

> > **Giftwarde**

J

public void onClick(V'sew v) ( // TODO Auto-generated method stub loadLeval(leveltme). finish():

private void loadLevel(int levelting) { // TODO Auto-generated method stub

if (leveltmp==1)|

Intent loadselaryonnya = new Intent(V alidasiCthis,

loadselanutnya putExtra("NILAI", jumlahniku); stunActivity(loadselanjutnya).

startActivity(loadselarguarya);

Idse (fileveltmo==8)

Intent loadselanjutnya = new Intent(ValdasiC this

londselanystnyn puffixtrat "NILA P. jumlahnı lai); startActivity@adselanjumya).

jelse iRlevelungwood

intent loadselanjumya = new | ntenth alidaset' this

loadselarguinya pudExtra("NIL A1", jumlahni lai), surtActivity(loudselanjutnya);

Jelso : Rieveltmp-=10) {

Intent loadMenu Utama = new Intent(ValidasiC this,

loadMenuOtama.putExtra("NILAI".jumlahnda); startActivity(loadMenuUtama);

J.

J.

D.

 $\mathbf{I}$ 

oriente void loadBenar() {

// TODO Auto-generated method stab

/ /jumlahoitar= jumlahnilai+ extra,

iumlabitida = sometimo:

setContentView(R.layout validasibetul),

playSound(1);

# (TextView)findViewById(R.id.validasi);

(Ted(benantausaiah);

(Text View)find Vi zwById(R. id nilai), #Text(Integer\_toString(jumlahmikti)).

i= (TastView)findViewById(R.id. lavel); LastTact(Integer toString(leveltrap));

= {Button)findViewById(R.id.home);

satOnClickListener(new OnClickListener() {

#### @Override

public void onClick(Vsewv) ( // TODO Auto-generated method stub Intent loadMenoUtama = new lotent(ValidasiC this, MenuUtama class); startActivity(loadMonutJtams); finish()

D.

ï

- (Button )findVi ewById(R id lanjut); etOnChekListener(New OnChekListener() {

@Override

public void onClick(Vsew v) { // TODO Auto generated method stub

Intent loadselanjutnya = new Intent(ValidasiC this,

loadselanjutziya.pufExtra("NILAF. juniahnila); startActivity(loadselangumyn).

else il leveltnip-0) |

Iment loadselanjutroa = new Intent/ValidasiC this.

loadselanjunya potEstra("NILAI", jumlahndai),

stan Activity(loadielanjumya). (else of thevelomin-2))

Intent loadsclanjum y a = new sterig V alidasiC dus

loade tanjutnya putExtra("NIL AP. jumlahnilai).

startActivity(losdselanjuinya).

#### Jelse ift leveltmp -- 4)(

Intent loadselaujszaya = new Intent(ValidasiC this.

londselanjutnyā potExtra("NILA l'. jurulahni lai); startActivity(loadselaryutnya).

dise if(levelting=9))

Intent (ondeelanguinys) = new Intent(ValidasiC this,

loadselenjithy a.putExtra("NILAT. jumlahni la), start Activity (Jondselanjutnyn).

{clse (fileveloup-10)}

Intent loadMenu Utama = new Intent(ValidasiC this,

loadMenuUtama.putExns("NL Al", jumlahn:lai).

stan Activity(loadMenuUtama)

loadLevel(leveltrap); fioisb().

ä.

private void loadLaval(int leveltimp) { / TODO A uso generated method stub

> if (levelimp=1)) Intent loadselanjoenys = new Intent(ValidasiC. this,

LatihanC2 class),

LatilianC3 class),

LatihanC4 class);

LathanC5.class).

loadselargutnya.putExtra("NILAI", jumlahmlai). startActivity(loadselaryotnya);

jelse if(leveltmp=2)( Intent loadselanjutnya =new Intent(ValidasiC.this,

> loadseisnjutnya potEstra("NILAI", jumlshnilai), startActivity(loadselanjumyn);

{ dse f (leveltrop-3)}

Intent loadselanjutnya = new Intent(ValidasiC this,

loadselanjutnya potExtra("NILAI", jumlahnilai), stan Activity(loadselaojutnya),

lehe if(leveltmp==4){

Intent loadselanjstsyn = new Intent(VelidasiC this

loadselanjutnya.putExtra("NIL.AI", jumlahritei). startActivity(loadselanjuthys),

dse if(leveking-5)}

tk.

@Override public void onPause() { iry ( super onPause(). player pause(),

catch(Exception e)!

private void playSound( intiH

ifti - ili

ï

ī.

player = MediaPlayer create(this, Rraw validasibenar);

playersetLooping(fabe);

player start();

 $else$   $fl = 21$ 

player = ModiaPlayer create(this, R raw validasisabili);

player setLooping false;

player.start(),

¥ í

Ł

#### color office:

d ann Activity.

d couture lotent,

dooment IntentFilter

id media, MediaPlayer,

id on Bundle,

identiant Stare@wferesces

ad view View;

d view View OnChekListener,

id widget Button,

id undget Toest,

atihanA1 extends Activity |

sintic final String is Playing = "Yang manakah yang burid"; MediaPlayer player.

Button pilih),pilih2. homebto,playulang. String benaratasashh,

m adailevel;

oid onCram of Bundle savedInstanceState ( resteiguodinat anosState ); (View(Rhyout.latchen\_al);

Button)findViewById(R.id.Intalif);

Intent loadV alidasi = new Intent(LatihanA1this, Validasi class),  $B$ nduc=10;  $level - 1$ . //loadValidasi\_putBstra(" N LAI", nilai), load Validas: putExtra("LEVEL", level) loadValidasi puffixtra("VAL (DASI",benaratausafah). stand cavated bad Validate L. finalit).

¥

#### ClickListener(new OnClickListener() {

#### **GOvernde**

public visit onClick(View v) { 4 TODO Auto-generated method stub benaratsusalah="s";

Intent loadValidata = new Intent(Lan hanA1this, Validata class),  $H$ ndas = 0.  $level = 1$ . load Validass .putExtra("VALIDASI", beneratausalah), //loadValidaat.putExtra("NILAI", adar); loadValidasi putExtra("LEVEL", level); start Armwt y(fond Valadats), finash().

ı.

pilih2 = (Bunos)findVi swByld(Ridlaths);

homebta =(Button)findVi ewById(R.id.home);

physimag = (Button)findViewById(Rid.playsound),

# playSound(1);

homebinat(OnClickListener(new OnChckListener() |

## @Override

public void onClick(View v)(

// TODO A sin generated method stub

Intent LoadMenuUtame = new Intent(LatinenAthis, MacuUtame class), startActwrty(LoadMemuUtama).

finish();

 $\mathbf{I}$ 

13.

playulang\_serOnClackLUR@net(new\_OnClickLustener())

@Overvda

public void onClick(View v) |

playSound(1),

// TODO Auto-generated method stub

١

1).

pilih| setOnClickListener(new OnClickListener())

**GONerade** 

public void onChck(View v))

// TODO Auto-generated method mub bearatemalah - "b";

@Override public your anPause() { pryl.

ı

voper onPause() player pause(); (earch)(Exception e)).

private void playSound(int arg) { //TODO A uno-generated wathod stub will (f(play= .isPlaying()) {

player stop();

player release().

# s.

(carch(Exception e))

Toust custoText(this,"Maxuk Exception", Toust LENGTH LONG) shown.

```
f(\arg = 1)
```
ł.

Toest male Textitlus, (sPla ying +877 oast LENGTH\_LONG) show(). player = MedcaPlayer create(this, R raw a 1).

player setLooping(false); // Set looping

player.stari();

es.

coba ndho:

idapp Activity;

idcontent Intent; d.media MediaPiayer;

dos Bundle,

sid view KeyE vont,

dview View.

d.view View OnClickListener. d widow Button

d.widget.CheckBox,

Lundget Trass.

mhasB1 extends Activity

static final Steing isPlaying v "Kami pi lift".

MediaPlayer player, Button hovers, hoverb, validasis, validasib, burif,selanjutnya,

String benaratausalah.

m milai, level,

 $\mathbf{I}$ 

#### OnClickListeneitnew.OnClickListener(1)

@Override

public void unt. It is WL tewill

- TODO Auto-generated method stub benaratausalah  $=$  "b" nilai=0.

 $level = 1$ ;

 $\mathbf{1}$ 

DeClackLustener(new OnClackLustener())

#### **@Overnde**

public void onClick(V sew \) // TODO Auto-generated method stub benaratausalah =  $1s$ <sup>4</sup>; mlar=0  $level = 1$ :

ï

public void onCrunte(Bundle savadInstanceState) { super onCreato(savedInstanceState), setContentView(R.layout, latihenbl); playSound(?);

hung =(Buttoa)SadViewById(R. Liburaf), hovera = (Botton) findViewById(R id.hovera); hoved = (Button )findVi ewily Id(R. of hoverby, val dasis = (Bamon)findViewById(R id validasia): validasib = (Button)findViewById(R. (d. validasib); selanjutnya = (Button )findViewById(R id solanjutnya):

hovers.setOnClickListener(new OnClickListener() {

@Overnde public void onClick(View v)) // TODO Auto-generated method stub playSound(2);

**DE** 

n. ı.

eryl

ï

 $\mathbf{r}$ 

@Override

hoverb satOuClickListener(new OnClickListener() {

@Ovenide public void onClick(Vi aw v) // TODO Auto-generated method stub playSound(3);

selanjumya setOnClickListener(new OnClickListener() |

@Override public sold onClick( View v) { // TODO Auto-generated method stub if(benarateusalah==null) ( enmPilihan(). lelsel Intent load V alidati B = new Intent(LatihanfH this, ValidasiB class), load ValidasiB putExtra("NLA F, ni hi); load Validas B. putExtra("LEVEL", level); loadValidasiB putExtra("VALIDASI", beneratausalah), stanActivity(load ValidasiB); finish(), ï  $\mathbf{I}$ mablic void onPause(3) super onPasse(); player pause(). leatch (Exception e)

#### le void playSound(int arg) {

// TODO Auto-generated method stub

by(

if (player isPlaying()) {

player stop().

player release();

# f,

 $\overline{1}$ 

(antch(Exception e)

Town make Text(this \* Masuk Exception\*, Town LENGTH LONG) show();

# if  $(m_1 \rightarrow 1)$  (

player = MediaPlayer create(this, R rawb);

#### $|else$  dge  $d[arg == 2]$

Toust make Text(thus, isPlaying+"A", T oust, LENGTH\_LONG) show(), player = MediaPlayer create(this, R.raw ba)

#### Jelse iffang=3) {

Toast makeText(this, isPlaying+B. Toast, LENGTH\_LONG) show(),

player = MediaPlayer create(this, R rawa);

player actLooping(false), / Set looping

player start(),

#### oid errorPilihan(){

Toest makeText(this, "Pills dulu jawabannya", Toest LENGTH\_SHORT).show();

#### n).

.<br>mon)findViewById(R. id.huruf), fine vot is \$36.9 Read Vhaiffrester utton )findViewById(R id hoverby; Button )findViewById(R.d. validasis); Button/findV sewById(R ad validasib), - (Button)findNewById(Rid selamoniya).

oClickListener(new OnClickListener() {

#### @Overnde

public void onClick(View v)) // TODO Auto-generated mertod sub playSound(2);

## $\mathbf{I}$

MClickListener(new OnClickListener() {

# @Override

public void ouChek(V iew v) { // TODO Auto-generated method stub playSound(3):

## <sup>1</sup>

#### Latiban<sup>B1</sup> java

package com coba ridho;

import android app Activity; import android content. Intent; import android\_media.MediaPlayer. importandroid os Bundle: //umportandroid.viewKeyEvent. importandroid view View. ipiport undreid view Wew. OnClickListener. mortundroid widget Button import android widget. CheckBox. import android widget. Toust:

#### public class LatihanBI extends Activity {

private static final String isPlaying = "Kamu pith", private ModiaPlayer player; pavate Button hovers, hoverts validasia, validasib, hurta selanjumya; privateString benaminisabb. public int nikti, level;

public void onCreate Bunde savedinsunceState) { super onCreate(savedInstanceState); setContentView(Rlayout, latihanbi),

validatis setOnClickListener(new OnClickListener() {

@Overnde public void onClick(Viewv)). // TODO Auto-generated inethod stubhenaratausalah = "b".  $n\hbox{tan}\!\!=\!\!0$  $level = 1$ .

1).

#### validants setOnClickLettener(new OnChokListener()(

@Overnde

public void onClick(View v) {

// TODO Auto-generated method stub

benarziausalah = "s", nilai-0;

 $level = 1$ ;

#### ł.

tk.

selanjutnya setOnClickListener(new OuClickListener() {

**@Override** 

3

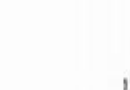

#### if (player.isPlaying()) { public void onClick(View v) { player.stop(). // TODO Auto gas grated method stub player.release(); Hilum-viduations at the error Phihan(); ٠ lautch(Exception e) (else) Tours make Text(this, \* Masok Exception". Tourt LENGTH\_LONG) show(); latent loadV al idasaB = new Imano(LatihanB1this, ValdasiB class). : (inlin .?!A. JBC\*)put in an individually load if  $(\arg -1)$ ٠ player = MediaPlayer create(this, R. raw b): loadValidasiB putExtra("LEVEL", ievel); load ValvdesuB put@xtra("VALIDAS!", benaratassatah); startActivity(loadValidesiB);  $\left| \text{else} \right|$  if  $\arg - 2$ }{ Toust make I majthis, in Playing +"A", Toust LENGTH\_LONG, show(); finish(); player - MediaPlayer create(this, R. raw, bat, ï **Votes if any -- 312** A. Tonst. makeText(this, isPlaying+\* BtT oast.LENGTH\_LONG) show();  $11$ player = MediaPlayer.create(this, Rrawa); ï <sup>1</sup> .<br>Tide 1 (jesus Paiov biov player setLooping fiske); / Set looping player start(); try( super onPause().  $\rightarrow$ player patiet). public void errorPilman() Scatch Exception ell Togs, make Text(this, "Pilith dulu gewabannya". Toast LENGTH\_SHORT) show(); LatihanC1 java void playSound(int arg) { / TODO Auto gest aied mathod stub package com coba ndho, byl // TODO A uto-generated method stub." playSound(1), pp Activity. a. stent. Intent. n. edia MediaPlayer, Bundle. piths = (Button )findViewById(R.id.pitha). ew View. pilita satOnClickListener(new OnClickListener(1) w View OnClickListener, idges Button, 620verride dget Toast. public total onChek(Viewv) | // TODO Auto-generated method stub anC1 extends Activity  $benarituusolah = "b".$ tton playSound, home,piliha, pilihh,playulang, level-1diaPlayerplayer. Intent loadValidasi = new Intent(LatihanCithis, ValidasiC dats); ic firal String isPlaying="Media is playing": loadValidasi\_putExtra("LE VEL",level); ng beneratausalah; losdValidasi\_putExtra("VALIDASI",benaratausalah), it nilai, level, stanActs vity[loadValidast], finish(), id onCreate(Bundle savedInstanceState){ f, sper.orsCrease(savedInstanceState); eContentView(R layout.latihancl),  $11$ pithb = (Button )findViewById(Rid pithb); aySound(1); philo setOnClickListener(new OnClickLestener()) syulang = (Button)findViewById(R.id.playsound). **GOVernde** sulang.setOnClickListener(new OnClickListener() { public void onCluck(Viewv | | // TODO Auto-generated methodstub **iliOverride** benara tau salah="s";

poblic void onChok(View v) {

### level-1;

Intent iondValidaei = new Intenti LatihanC1 that ValidasiC .class). loadValidesi, putExtraf"LEVEL", fewel y. loudValdess\_putExtra("VALIDAS)",benaratausalah); startActivity(loadValidasi); finish();

# ii.

¥

home = (Button)fi ndViewById(Rid\_home); home.setOnClickListenerinew OnClickListener() {

#### @Override

public vaid onChck(View V) { // TODO Auto-generated method stub Intent LoadMenuUtama = new Intent(LatihanC ) this. MenuUtama class); startActivity(LoadMenuUtama); finish();

#### jy.

oid onPauseOf

 $\overline{u}$ 

super onPause(): player.pame();

### syout\_height="fill\_parent" wientation="hortzoneal"

akground≈"itufrawable backgroundb<mark>ek</mark>gar">

# TableRow android padding Top="20m" android padding Left="[0m"> muie View droid.layout\_width="knop-conteni"

froid layour benefits "argue compar" droid background="wilrawithe buttoment"

TextView

android text="Tombol Sckmintma" android textColor="#000000" ndroid textSize="I 4px" ndroid layout\_gravity-"center" ndroid paddingl\_eft="10px" ndroid layout\_height="wrup\_content" stroid layout width="fill\_purent" !>

TableRow>

TableRow android paddingToo="20px" android paddingLeft="10px">

l<del>angeView Indroid lavout, with " "vrap, content"</del><br>and="lightmethle buttorgeredous" undroid id="ii-ed InagePiew01"<br>studie="wrap, content"></ImageView><TextView

andmid.text="Tombol.Sebehannya"

droid textColor="x000000"

#### droid textSize="/4m"

"control "stream" acoust

# {catch(Exception e)} ï

 $\mathbf{r}$ 

private void playSound(int arg) { / TODO Auto-generated method stub try if (player.isPlaying())] player.stop(); player.release().  $\mathbf{r}$ (catch(Exception e){  $\mathbf{I}$ if(arg=1){ player = MediaPlayer create(this, R.mwabuta); Y.

player setLooping(false),

player stant();

ï

 $\mathbf{r}$ 

# Layout bantum xml <? xml versi an="1.0" encoding="un-8"?> <TableLayons xmlns prdroid="http://schemax.android.com/aploiresimilroid" android layout\_width="fill\_parent"

undroid padding[eft="/frz android layout\_width="fill\_parent" android layout\_height="wrap\_content">

<TableRow>

<TableRow undroid audding Top="20ax "undroid paddingLaft" "10pg"> <lmageView android layout within wrap coment" androidlayout\_herght="azup\_content" android back ground="adranable\_huttonhome"/> <TextView android.test="Lombol Halasses Utama" android restColor="8000000" android textSjze="/-tpx" android layout\_gravity="center" android; paddingLeft="/0px" android.layout\_width="fill\_parent" android layout\_height="wrap\_content"/>

-TableRow-

<TableRow>  $-Bution$ android.id="id-id-undatebin" androidiext="(/PDATE" android background="audrawable sessi" android layout\_width="wrap\_coment" android layout haghe-"wrap consent" android clickable="mw"

# sid hyoit\_margin="20dp"/>

# **Row**

**TableLayout>** 

ajar1.xml on="1.0" encoding="un-8"?>

oid="http://schemas.android com/zpk/resendroid"

out\_width="fill parent" \_height fl parent "@drawable backgroundbelajar"

id layout\_width="match\_porent" id\_layout\_height= "wrap\_content" id padding Tope "50dip">

d.id="@-id.alif" d.background="@drawable.altf" diayout width "wrap content" layout height="wrap content" flayout gravity="center" f:paddingTop="20px" d.visibility="vtsible"

#### d id="a +id home"

background="<mark>a</mark>dravable buttonbome" ladroid leyout\_height= "wrap content" layout\_width="wrap\_content" ndroid layout\_align ParentRight = "rrue" android:Inyout\_marginRight="Ifkfp" android layout \_margin Tope "J00dp" androd layout\_below=" aul new"></Nutton>

+ a -id playmout ackground="it.drawable/playwound" yout\_width="wrap\_content" out height="wrap content" yout alignParentBottom="true" nut\_centerHorizontal="me"

out\_margin="5dp"/>

"1.0" encoding="utf-8"?> is android="http://schemax.android.com/upk/res/android" width="fill\_parent" height-'fill parent" ion="wrmaal"

und<sup>-a</sup>äshavable background\_menu">

Button android id="@+id ha"

*droid back.rouse@enable a*  androidtgyout\_width="wrap\_content" android layout\_height="wrap\_content" android layout\_gravity="center" android padding Top-20px" android visibility-"invisible"

### $\mathbf{b}$ </FrameLayout>

*<u>Button</u> android*  $id$ <sup>*=</sup>* $@$ *<sup>-<i>id*</sup><sup>*mext*</sup><sup>*n*</sup></sup>

>

android background<sup>ar</sup>a. drawable buttonnext" undroid leyout\_height="wrap coment" android layout\_width="wrap\_content" android layout\_akgnParentRight="true" android *layout\_margiaRight* = "fodip" android layout\_margin Tope "20dp"

#### </Button> Button

android layout\_height= "wrap\_content" android layout\_width="wrap\_coment" android layout\_alignParentLeft= "true"

android background= "@drawable burtonprevious" android: Liyout\_marginT op-"20dp" android layout\_marginLeft="10dip" android: id  $\pi$  at+id prev">

# TextView

android: id="@|+Id\_juchil" androidlayout\_width="fil\_parent" android layout\_height="urap content" android text<sup>-</sup> 'Betayar *IQRO Yuk*..." android textSize<sup>-</sup>" 28px" android textC olor="=FFFF FW" android layout gravity="center" andreid padding Tope"2'np.t" android paddingBottom= "24px = android:paddingl.cft="20px"

## $\overline{b}$

#### «Button

android  $d = \pi \partial_j + id$  button maker" android background="@drawable bottonmolat" androidiayout\_width="wrep\_concent" edroil*l yout\_heightwne content* android padding Top="26px" android paddingBottom="20px" android paddingLeft="40px"  $\sim$ <Buttoe

android id="@-id hunon latihan" android background="aylrawable menu button\_latthan"

android: layout\_width="wrap\_content"

android layout\_beight="wrap\_content"

android padding Top= $"20px"$ 

#### d peddingBottony="20px"

d.paddingLoft="#0px"

 $\sim$ 

-Button andraid: $|\hat{a}|| \cdot i d$  button barriain" android background= "@drawable\_menu\_button\_help"

android layout width="wrap\_content"

android layout\_height= "wrap\_content"

android padding Top="20px"

paddingBottom="20pa"

ipaddingLeft="40px"

 $\sqrt{p}$ 

android id="g' -id exit"

android: background="ald raw able buttonket war" androidla yout\_width="wra p\_content" android: layout\_height="w rap\_cortent" android layout\_marginTop="flpx" and pud padding Top="30pr" paddugBottom="20px" paddingLeft<sup>-</sup> "40px"  $\hat{D}$ 

 $our$ 

#### fasi Salah

 $m^{-1}l.0$ <sup>\*</sup> encoding <sup>\*</sup>utf-8<sup>-7</sup>

# id "http://whemasandroid.com/apk.res/amboid" ut\_width="fill\_parent"

ut height-"fill" parvn!" gtound="astrauahle houar" "Naudity?" saquet  $t = "censure"$ 

titi-"ii - of langur"

background>" italian-able mext" layout\_alignPatentRight="trus" :layout\_align ParentBottom= "trive" layout width="wrap\_content" layout height= "wrip content" layout marginBottom="20pr" layout\_marginRight="20px" visibility« "visible"

#### Lid="ii - id home"

ndroid background="@drawahle buttonhome" stroid layout\_marginTop="10px" droid layout, marginLeft="/0px" freid layout height= 'wap content' Iroid layout\_width="witp\_coment"

#### -Relativel ayout

sonins android="http://schemax.android.com/apk/res/android" androidayout width="fill parent" android layout\_height\* "fill \_panent" android: beckground="@drawable\_'salah"

android:orientation="verrical"

<Button android: id="@+6d home" android background="@drawable.buttomhame" android layout\_alignParentl' op-"true" android: layout\_alignParentLeft= "true" undroid: layout, beight= "wrap\_content" androidlayout\_width="wrap\_content" android:layout\_margin="Todp"  $\rightarrow$ 

#### -Button

android.id="@+id-lanjut" android background="@druwable-next" android layout alignParentRight="true" android layout\_alignParentBottom="true" android layout marginBottom-"20ux" android layout marginRight-"20px" android layout\_width="wrap\_concent" android:layout beight="wrap content"  $\sim$ 

**RelativeLayout>** Layout Validas Beal <?xml version="1.0" encoding="wff-9"?>

#### Relativel ayout

Layout tampelScore and <"xml version""/0" encoding""ntf- 8""> Relativel ayout sintos android="http://schemax.android.com/opk.ccs/android= android layout width="fill parent." android layour height. Till parent andmid background - "a drawable word" android orientations Nertical\*

# <ImageView

" undroid id="@-id bintangl android badeground="idjdrawable/star" andmid layout width "wrap content" android: layout height "wrap content" android visibility="instable" androidlayout\_conterHorizontal="rrue" indraidisyout alignParentBottom="true" android hyout\_marginBottom="/20dp"  $\rightarrow$ 

#### **Slmage View**

andro id id="@-id\_bmong?" android: background="adminable\_star?" android layout\_width="wrap\_content" android layout\_height="wrap\_content" android.visibility="nivtsible"

# station-"vertical">

Sd="@+id-home" :background="@dreseable-buttonhome" :layout\_width="wrap\_content" Livout buight="wrap\_content" tlayout\_tuargia="10dp" tlayout\_alignParentLeft="trice">

id="@+idpigysound" thackground="@drawable.playsomed" layout\_width="wrap\_content" Inyout height "wrap content" layout\_alignParentRight= "rece"

layout margin-"lide"/> **out** 

ed layout\_width="wrap\_content" id layout\_height="uran\_content" id layout\_belown "vijid home"

d grivity="center\_vertical" id:id="id;-id sual"

d:id="ig-id sool!"

id background="@drawable\_malcl" id layout\_width="\wap\_content"

d layout height="wrop\_content">

#### </LinearLayout>

#### <LinearLayout

android: id="(a)+id button" androidlayout\_width="wrap\_context" android layout\_height="wrap\_content"

andred layout\_below="@-id 'soal" android hyout\_centerHorizontal="true" android: orientation "horizonsal">

#### <Button

android:id="@ vid pliha" android fayout\_margin="l0dp" endroid layout\_width="wrap\_content" android ta your\_height="wrap\_content" android background "Adrawable Jawab!" />

## -Button

android id="@-id pilihb" android layout\_margit="I'adp" android layout width-"wrap content" android layout height "wrap content" android background="@drawable.jawab2"/> </LineurLayout>

#### RelativeLayout>